## Manual de service pentru Dell™ XPS™ 8300

**Model: Seria D03M Tip: D03M001**

**DØLL** 

### **Note, aten**ţ**ion**ă**ri** ş**i avertismente**

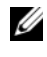

**NOTĂ:** O NOTĂ indică informatii importante care vă ajută să optimizați utilizarea computerului.

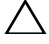

**ATEN**Ţ**IE: O ATEN**Ţ**IE indic**ă **un pericol poten**ţ**ial de deteriorare a hardware-ului sau de pierdere de date** ş**i v**ă **arat**ă **cum s**ă **evita**ţ**i problema.**

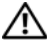

**AVERTISMENT: Un AVERTISMENT indic**ă **un pericol poten**ţ**ial de deteriorare a bunurilor, de v**ă**t**ă**mare corporal**ă **sau de deces.**

Este strict interzisă reproducerea sub orice formă a acestor materiale, fără autorizaţia scrisă a Dell Inc..

**Model reglementare: Seria D03M series Tip reglementare: D03M004**

**Decembrie 2010 Revizuire A00**

\_\_\_\_\_\_\_\_\_\_\_\_\_\_\_\_\_\_\_\_

**Informa**ţ**iile din acest document pot fi modificate f**ă**r**ă **notificare. © 2010 Dell Inc. Toate drepturile rezervate.**

Mărcile comerciale utilizate în acest document: Dell™, sigla DELL şi XPS™ sunt mărci comerciale ale Dell Inc.; Microsoft®, Windows® și sigla butonului de start Windows  $\epsilon$ s sunt mărci comerciale sau mărci comerciale înregistrate ale Microsoft Corporation în Statele Unite ale Americii şi/sau în alte tări; Bluetooth® este o marcă comercială înregistrată detinută de Bluetooth SIG, Inc. și este utilizată de Dell sub licentă.

## **Cuprins**

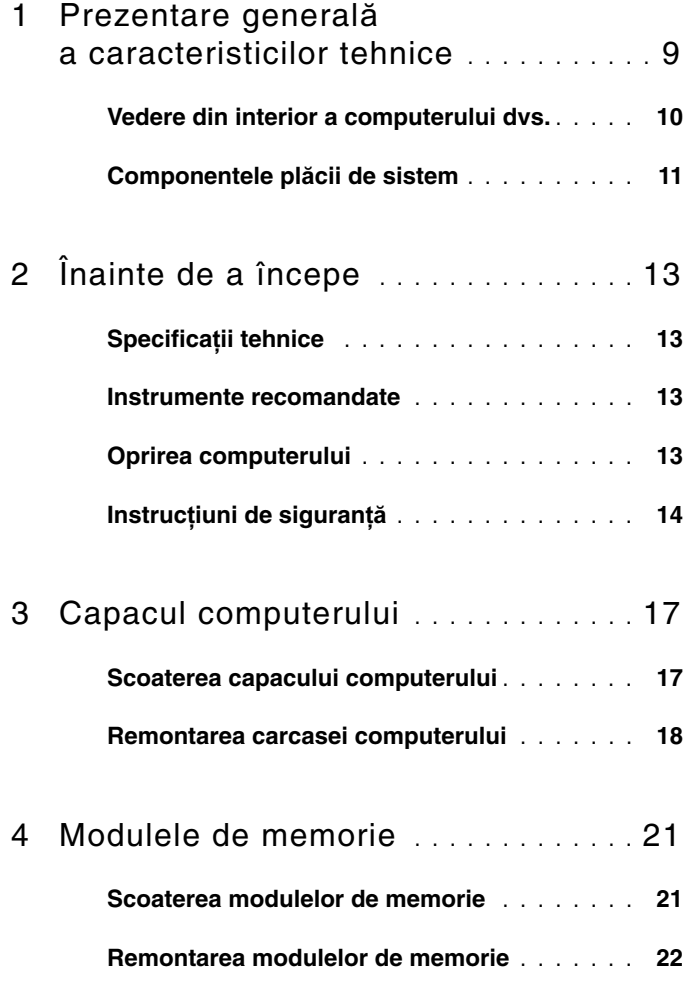

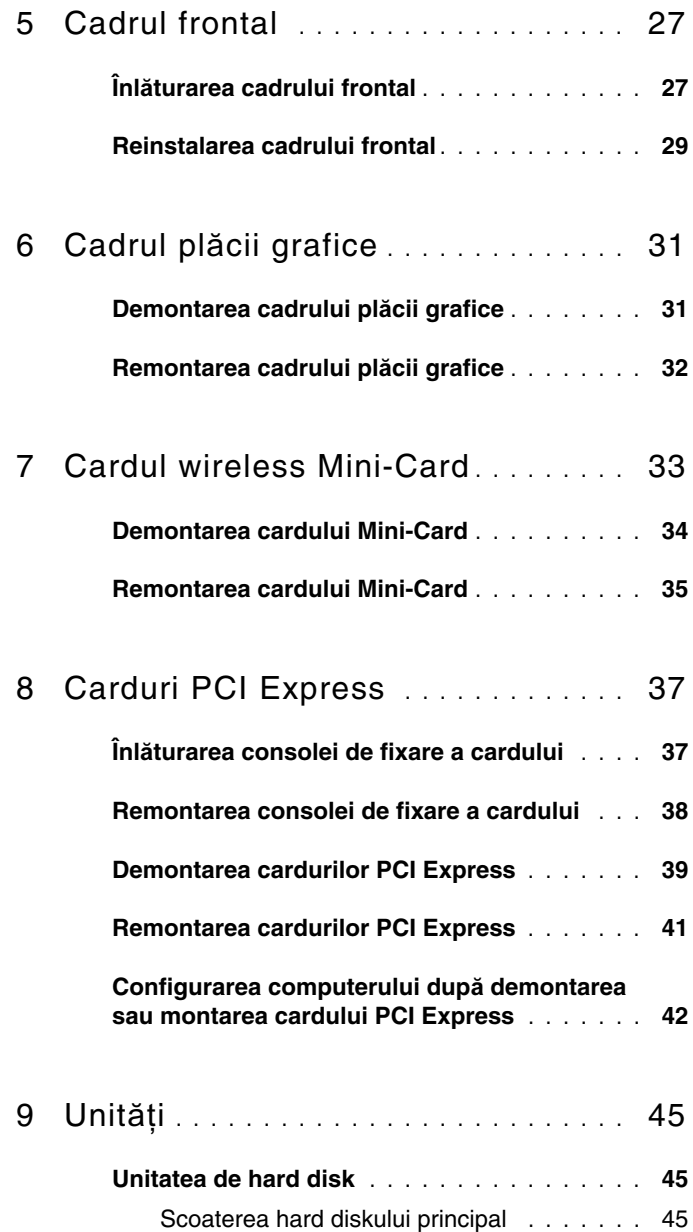

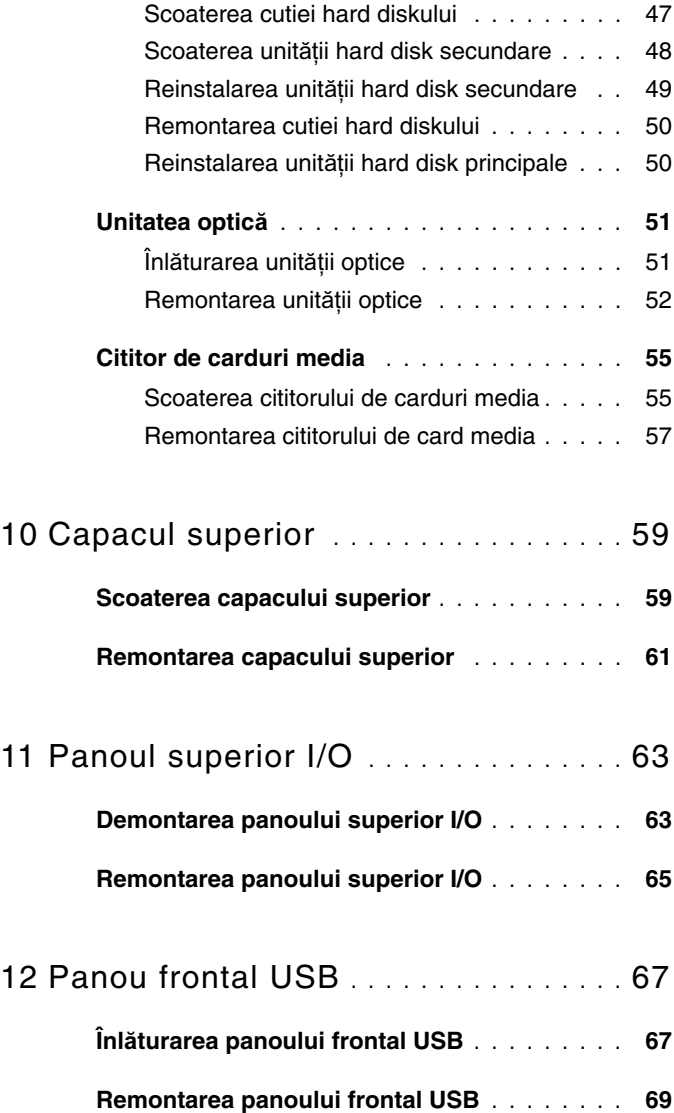

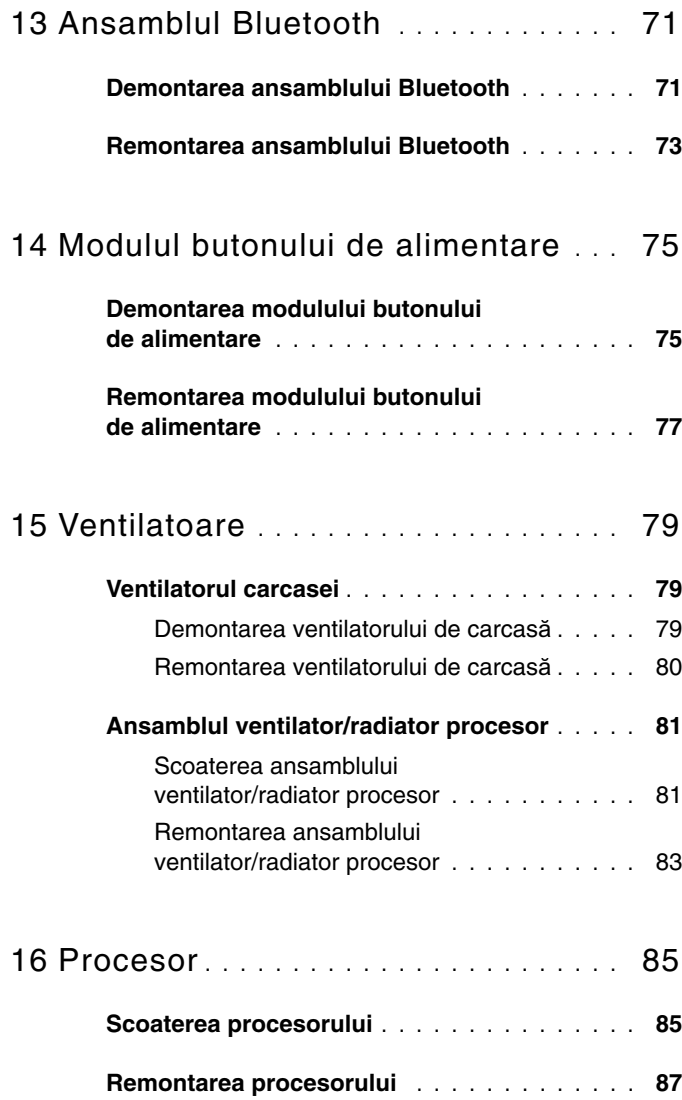

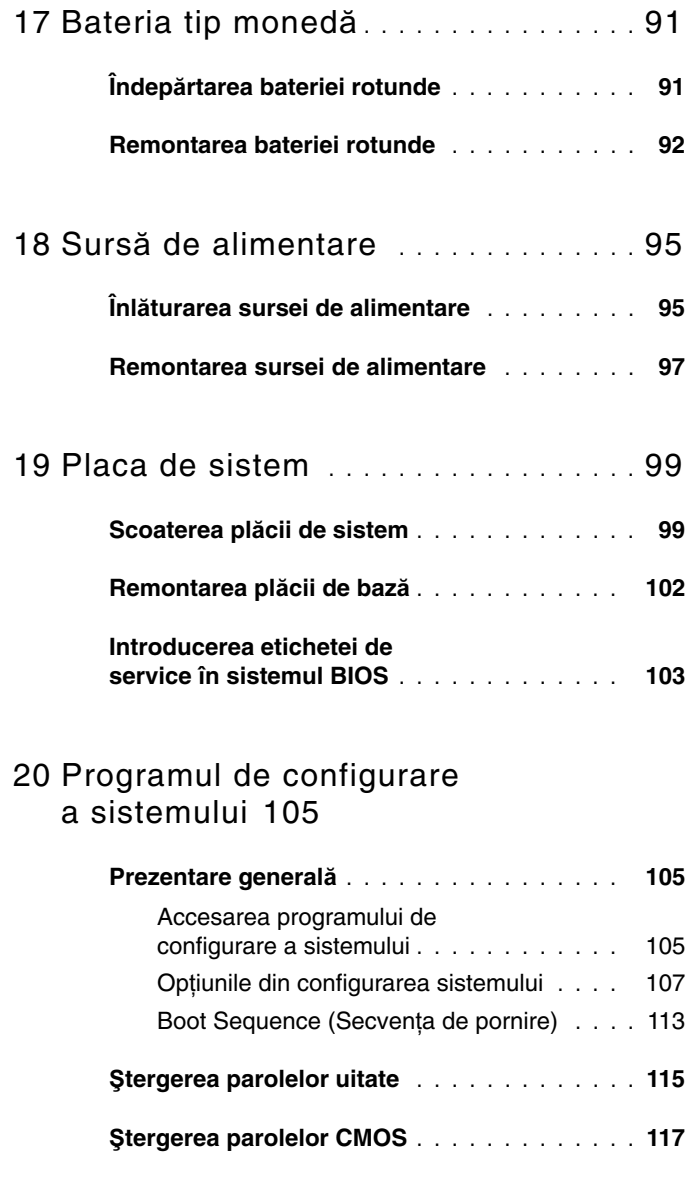

21 [Reprogramarea sistemului BIOS](#page-118-0) **. . .** 119

### 8 | Cuprins

## <span id="page-8-0"></span>**Prezentare general**ă **a caracteristicilor tehnice**

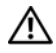

**AVERTISMENT: Înainte de a efectua lucr**ă**ri în interiorul computerului citi**ţ**i instruc**ţ**iunile de siguran**ţă **livrate împreun**ă **cu computerul. Pentru informa**ţ**ii suplimentare despre cele mai bune practici privind siguran**ţ**a, consulta**ţ**i pagina de start privind conformitatea cu reglement**ă**rile, la adresa www.dell.com/regulatory\_compliance.**

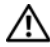

**AVERTISMENT: Pentru a evita desc**ă**rcarea electrostatic**ă**, conecta**ţ**iv**ă **la împ**ă**mântare utilizând o br**ăţ**ar**ă **antistatic**ă **sau atingând periodic o suprafa**ţă **metalic**ă **nevopsit**ă **(cum ar fi un conector de pe computerul dvs.).**

**ATEN**Ţ**IE: Repara**ţ**iile la computerul dvs. trebuie s**ă **fie efectuate numai de un tehnician de service autorizat. Deterior**ă**rile cauzate de lucr**ă**rile de service neautorizate de c**ă**tre Dell nu sunt acoperite de garan**ţ**ia dvs.**

### <span id="page-9-0"></span>**Vedere din interior a computerului dvs.**

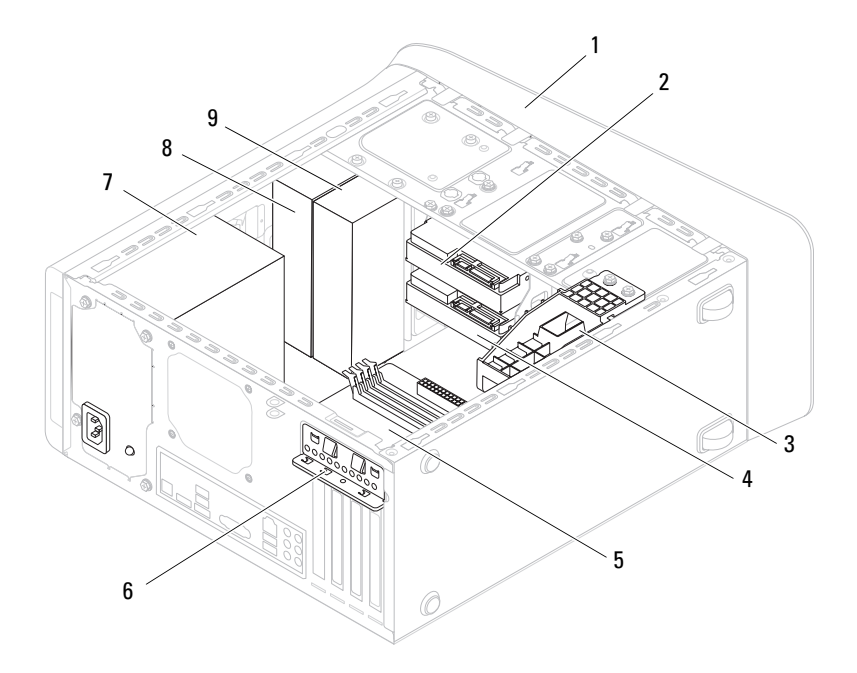

- 
- 3 suport de placă grafică (opţional) 4 hard disk secundar
- 
- 
- 9 unitate optică secundară
- 1 cadru frontal 2 unitate hard disk primară
	-
- 5 placă de sistem 6 clemă fixare card
- 7 sursă de alimentare 8 unitate optică principală

### <span id="page-10-1"></span><span id="page-10-0"></span>**Componentele pl**ă**cii de sistem**

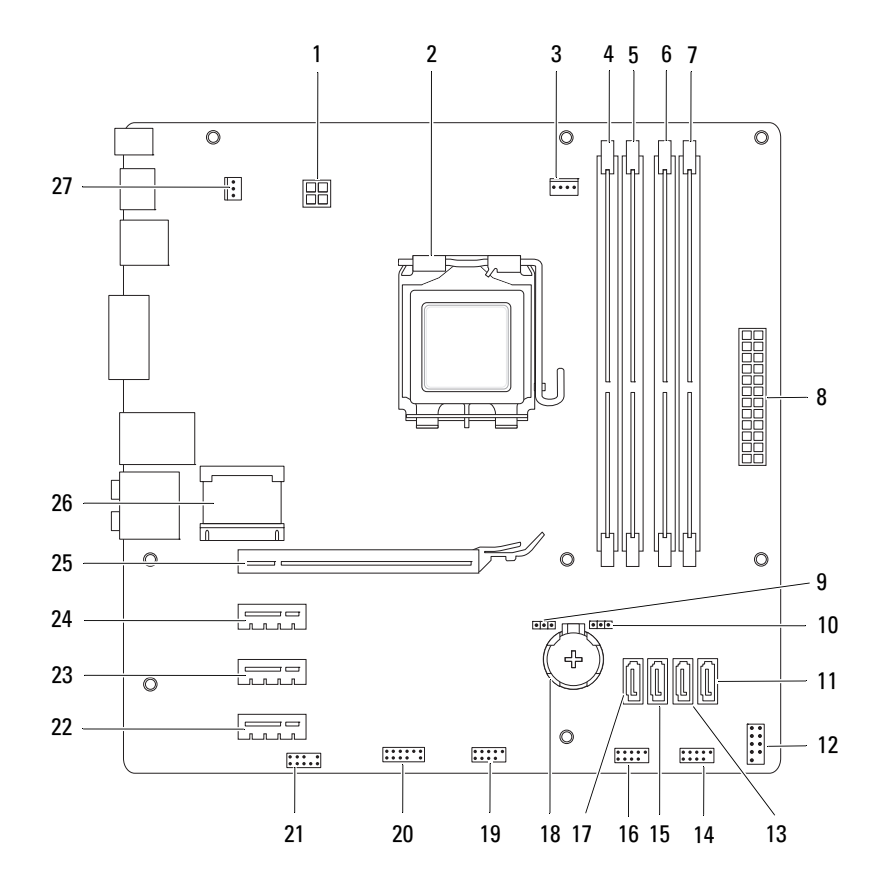

- 1 conector de alimentare (PWR2) 2 soclu pentru procesor
- 3 conector ventilator procesor (CPU\_FAN)
- 
- 7 conector modul memorie (DIMM2) 8 conector alimentare principal
- 
- 
- 
- 
- 17 conector unitate SATA (SATA 3) 18 soclu baterie (BATTERY)
- 19 conector USB pe panoul frontal (F\_USB2)
- 21 conector audio panou frontal (F\_AUDIO1)
- 23 slot card PCI Express x1 (PCI-EX1\_2)
- 25 slot card PCI Express x16 (PCI-EX16\_1)
- 27 conector ventilator carcasă (SYS\_FAN 1)
- 
- 4 conector modul memorie (DIMM3)
- 5 conector modul memorie (DIMM1) 6 conector modul memorie (DIMM4)
	- (PWR1)
- 9 conector resetare parolă (PSWD) 10 conector resetare CMOS (RTCRST)
- 11 conector unitate SATA (SATA 0)  $12 \overline{C}$   $R_{12}$  and  $R_{21}$  conector buton de alimentare (F\_PANEL)
- 13 conector unitate SATA (SATA 1)  $14 \times 14 \times 15 = 14$  $(F$  USB1)
- 15 conector unitate SATA (SATA 2) 16 conector USB pe panoul frontal (F\_USB3)
	-
	- 20 conector USB pe panoul frontal  $(F$  USB4)
	- 22 slot card PCI Express x1 (PCI-EX1\_3)
	- 24 slot card PCI Express x1 (PCI-EX1\_1)
	- 26 slot Mini-Card (PCIE\_MINICARD)

# <span id="page-12-4"></span><span id="page-12-0"></span>**Înainte de a începe**

Acest document oferă instrucţiuni privind înlăturarea şi instalarea componentelor computerului dvs. Doar dacă nu există alte specificații, fiecare procedură presupune existenţa următoarelor condiţii:

- Ati parcurs pasii din ["Oprirea computerului" de la pagina 13](#page-12-3) si din "Instructiuni de sigurantă[" de la pagina 14](#page-13-0).
- Aţi citit informaţiile de siguranţă livrate împreună cu computerul*.*
- O componentă poate fi remontată sau dacă este achiziționată separat instalată prin efectuarea procedurilor de scoatere în ordine inversă.

## <span id="page-12-1"></span>**Specifica**ţ**ii tehnice**

Pentru informaţii despre specificaţiile tehnice ale computerului dvs., consultaţi *Setup Guide* (Ghidul de configurare) de la adresa **support.dell.com/manuals**.

### <span id="page-12-2"></span>**Instrumente recomandate**

Instructiunile din acest document pot necesita următoarele instrumente:

- Surubelnită mică cu vârful lat
- Şurubelniţă mică Phillips
- Ştift de plastic
- Program executabil de actualizare a sistemului BIOS, disponibil la adresa **support.dell.com**

## <span id="page-12-3"></span>**Oprirea computerului**

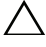

**ATEN**Ţ**IE: Pentru a evita pierderea datelor, salva**ţ**i** ş**i închide**ţ**i toate fi**ş**ierele deschise** ş**i ie**ş**i**ţ**i din toate programele deschise înainte s**ă **opri**ţ**i computerul.**

**1** Salvaţi şi închideţi toate fişierele deschise şi ieşiţi din toate programele deschise.

- **2** Pentru a închide sistemul de operare, faceți clic pe **Start** <sup>(† )</sup> și faceți clic pe **Shut Down** (Închidere).
- **3** Asigurati-vă că ati oprit computerul. În cazul în care computerul nu s-a oprit automat la închiderea sistemului de operare, apăsați și țineți apăsat butonul de alimentare până când computerul se opreşte.

### <span id="page-13-0"></span>**Instruc**ţ**iuni de siguran**ţă

Utilizati următoarele instructiuni de siguranță pentru a vă proteja computerul împotriva eventualelor deteriorări şi pentru a vă asigura siguranţa personală.

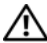

**AVERTISMENT: Înainte de a efectua lucr**ă**ri în interiorul computerului citi**ţ**i instruc**ţ**iunile de siguran**ţă **livrate împreun**ă **cu computerul. Pentru informa**ţ**ii suplimentare despre cele mai bune practici privind siguran**ţ**a, consulta**ţ**i pagina de start privind conformitatea cu reglement**ă**rile, la adresa www.dell.com/regulatory\_compliance.**

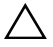

**ATEN**Ţ**IE: Repara**ţ**iile la computerul dvs. trebuie s**ă **fie efectuate numai de un tehnician de service autorizat. Deterior**ă**rile cauzate de lucr**ă**rile de service neautorizate de c**ă**tre Dell nu sunt acoperite de garan**ţ**ia dvs.**

**ATEN**Ţ**IE: Atunci când deconecta**ţ**i un cablu, trage**ţ**i de conectorul s**ă**u sau de lamela de tragere** ş**i nu de cablul propriu-zis. Unele cabluri au conectori cu lamele de fixare; dac**ă **deconecta**ţ**i acest tip de cablu, ap**ă**sa**ţ**i pe lamelele de fixare înainte de a deconecta cablul. În timp ce separa**ţ**i conectorii,** ţ**ine**ţ**i-i alinia**ţ**i drept pentru a evita îndoirea pinilor conectorilor. De asemenea, înainte s**ă **conecta**ţ**i un cablu, asigura**ţ**i-v**ă **c**ă **ambii conectori sunt orienta**ţ**i** ş**i alinia**ţ**i corect.**

 $\triangle$  **ATENTIE:** Pentru a evita deteriorarea computerului urmati pasii de **mai jos înainte de a efectua lucr**ă**ri în interiorul computerului.**

- **1** Asiguraţi-vă că suprafaţa de lucru este plană şi curată pentru a preveni zgârierea capacului computerului.
- **2** Închideți computerul (consultați ["Oprirea computerului" de la pagina 13\)](#page-12-3) și toate dispozitivele ataşate.

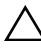

### **ATEN**Ţ**IE: Pentru a deconecta un cablu de re**ţ**ea, întâi decupla**ţ**i cablul de la computer, apoi decupla**ţ**i-l de la dispozitivul de re**ţ**ea.**

**3** Deconectati toate cablurile de telefon sau de rețea de la computer.

- **4** Deconectaţi computerul şi toate dispozitivele ataşate de la prizele electrice.
- **5** Deconectati toate dispozitivele ataşate de la computer.
- **6** Apăsaţi şi scoateţi orice carduri instalate din cititorul de carduri de stocare.
- **7** Mentineți apăsat butonul de alimentare pentru legarea la masă a plăcii de sistem.
- **ATEN**Ţ**IE: Înainte de a atinge orice component**ă **din interiorul computerului, asigura**ţ**i împ**ă**mântarea atingând o suprafa**ţă **metalic**ă **nevopsit**ă**, cum ar fi metalul din partea din spate a computerului. În timp ce lucra**ţ**i, atinge**ţ**i periodic o suprafa**ţă **de metal nevopsit**ă **pentru a disipa electricitatea static**ă **ce ar putea d**ă**una componentelor interne.**

# <span id="page-16-0"></span>**Capacul computerului**

**AVERTISMENT: Înainte de a efectua lucr**ă**ri în interiorul computerului citi**ţ**i instruc**ţ**iunile de siguran**ţă **livrate împreun**ă **cu computerul. Pentru informa**ţ**ii suplimentare despre cele mai bune practici privind siguran**ţ**a, consulta**ţ**i pagina de start privind conformitatea cu reglement**ă**rile, la adresa www.dell.com/regulatory\_compliance.**

**AVERTISMENT: Pentru a v**ă **proteja de un eventual** ş**oc electric, de r**ă**ni cauzat**ă **de lamele în mi**ş**care ale ventilatorului sau alte r**ă**ni imprevizibile, deconecta**ţ**i întotdeauna computerul de la priza electric**ă **înainte de a îndep**ă**rta capacul.**

**AVERTISMENT: Nu manevra**ţ**i computerul dvs. dac**ă **oricare din capace (inclusiv capacele computerului, cadrele,** ş**inele obturatoare, inser**ţ**iile panoului frontal etc.) este înl**ă**turat.**

**ATEN**Ţ**IE: Repara**ţ**iile la computerul dvs. trebuie s**ă **fie efectuate numai de un tehnician de service autorizat. Deterior**ă**rile cauzate de lucr**ă**rile de service neautorizate de c**ă**tre Dell nu sunt acoperite de garan**ţ**ia dvs.**

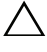

**ATEN**Ţ**IE: Asigura**ţ**i-v**ă **c**ă **exist**ă **spa**ţ**iu suficient pentru a sus**ţ**ine computerul cu capacul scos—cel pu**ţ**in 30 cm de spa**ţ**iu pe birou.**

### <span id="page-16-2"></span><span id="page-16-1"></span>**Scoaterea capacului computerului**

- **1** Urmati instructiunile din ["Înainte de a începe" de la pagina 13](#page-12-4).
- **2** Aşezaţi computerul pe partea laterală cu capacul în sus.
- **3** Demontati surubul care fixează capacul computerului de carcasă utilizând o surubelnită, dacă este necesar.
- **4** Eliberaţi capacul computerului glisându-l de pe partea frontală a computerului.
- **5** Ridicati capacul de pe computer și așezați-l într-o parte, într-un loc sigur.

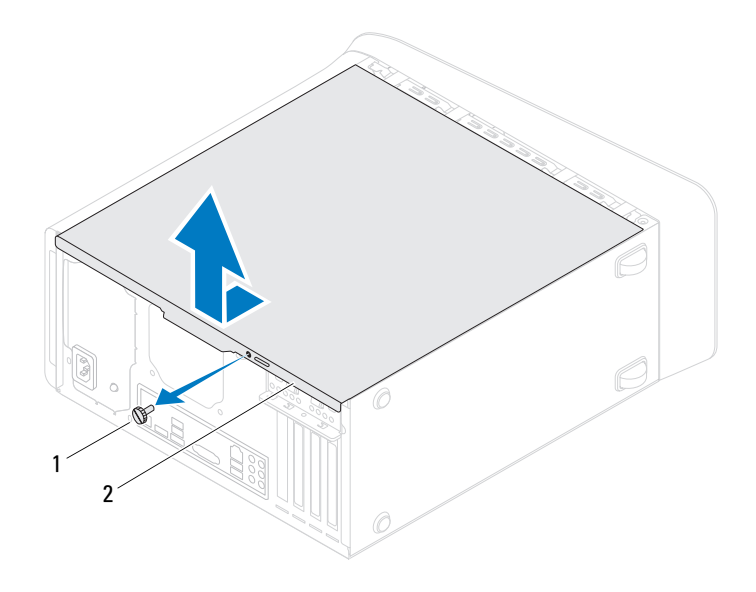

<span id="page-17-1"></span>

şurub 2 capac computer

### <span id="page-17-0"></span>**Remontarea carcasei computerului**

- Urmați instrucțiunile din ["Înainte de a începe" de la pagina 13](#page-12-4).
- Conectaţi toate cablurile şi pliaţi-le într-un mod ergonomic.
- Asiguraţi-vă că în computer nu rămân scule sau piese în plus.
- Aliniaţi lamelele din partea de jos a capacului computerului cu sloturile plasate de-a lungul marginii carcasei.
- Apăsați în jos capacul computerului și glisați-l spre partea frontală a computerului.
- Remontați șurubul care fixează capacul computerului de carcasă.

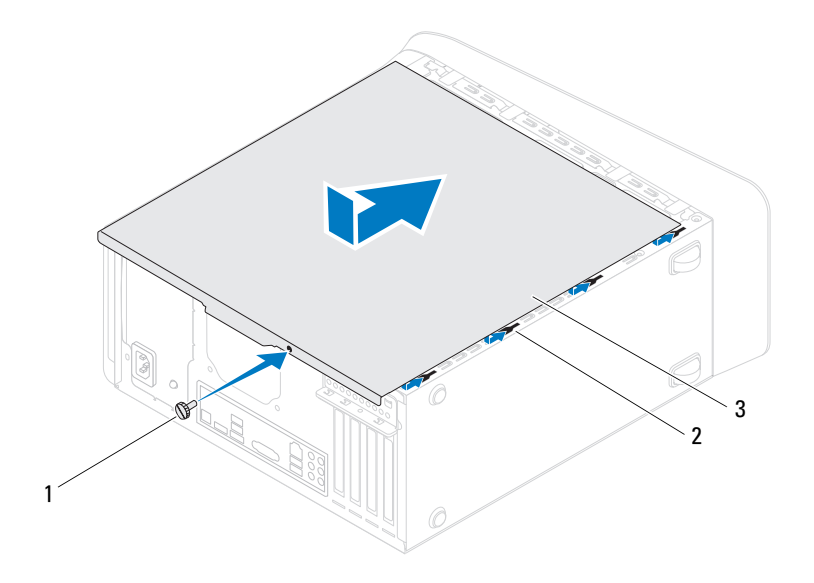

- şurub 2 sloturi
	-

- 3 capac computer
- Aşezaţi computerul într-o poziţie verticală.

## <span id="page-20-0"></span>**Modulele de memorie**

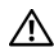

**AVERTISMENT: Înainte de a efectua lucr**ă**ri în interiorul computerului citi**ţ**i instruc**ţ**iunile de siguran**ţă **livrate împreun**ă **cu computerul. Pentru informa**ţ**ii suplimentare despre cele mai bune practici privind siguran**ţ**a, consulta**ţ**i pagina de start privind conformitatea cu reglement**ă**rile, la adresa www.dell.com/regulatory\_compliance.**

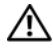

**AVERTISMENT: Pentru a v**ă **proteja împotriva electrocut**ă**rii, deconecta**ţ**i întotdeauna computerul de la priza electric**ă **înainte de a îndep**ă**rta capacul.**

**AVERTISMENT: Nu manevra**ţ**i computerul dvs. dac**ă **oricare din capace (inclusiv capacele computerului, cadrele,** ş**inele obturatoare, inser**ţ**iile panoului frontal etc.) este înl**ă**turat.**

**ATEN**Ţ**IE: Repara**ţ**iile la computerul dvs. trebuie s**ă **fie efectuate numai de un tehnician de service autorizat. Deterior**ă**rile cauzate de lucr**ă**rile de service neautorizate de c**ă**tre Dell nu sunt acoperite de garan**ţ**ia dvs.**

### <span id="page-20-1"></span>**Scoaterea modulelor de memorie**

- **1** Urmati instructiunile din ["Înainte de a începe" de la pagina 13](#page-12-4).
- **2** Înlăturați capacul computerului (consultați "Scoaterea capacului [computerului" de la pagina 17\)](#page-16-2).
- **3** Localizati modulele de memorie pe placa de sistem (consultati "Componentele plă[cii de sistem" de la pagina 11](#page-10-1)).
- **4** Apăsaţi în afară clema de fixare de la fiecare capăt al conectorului modulului de memorie.

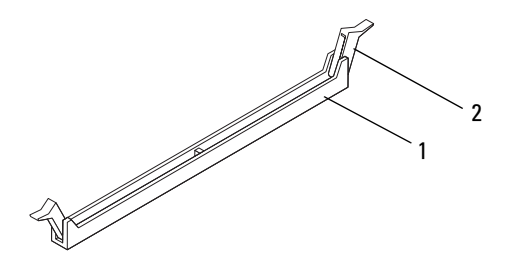

- 1 conector pentru modulul de memorie 2 clemă de fixare
- **5** Prindeti modulul de memorie și trageti-l în sus.

Dacă modulul de memorie este dificil de scos, slăbiți ușor modulul de memorie înainte şi înapoi pentru a-l înlătura din conector.

### <span id="page-21-0"></span>**Remontarea modulelor de memorie**

- **1** Urmați instrucțiunile din ["Înainte de a începe" de la pagina 13](#page-12-4).
- **2** Apăsați în afară clema de fixare de la fiecare capăt al conectorului modulului de memorie.

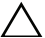

**ATEN**Ţ**IE: Repara**ţ**iile la computerul dvs. trebuie s**ă **fie efectuate numai de un tehnician de service autorizat. Deterior**ă**rile cauzate de lucr**ă**rile de service neautorizate de c**ă**tre Dell nu sunt acoperite de garan**ţ**ia dvs.**

**ATEN**Ţ**IE: Nu instala**ţ**i module de memorie ECC sau DDR3U.**

**ATEN**Ţ**IE: Dac**ă **scoate**ţ**i modulele de memorie originale din computer în timpul unei actualiz**ă**ri de memorie,** ţ**ine**ţ**i-le separat de orice module de memorie noi pe care le pute**ţ**i avea, chiar dac**ă **a**ţ**i achizi**ţ**ionat modulele noi de la Dell. Dac**ă **este posibil, nu utiliza**ţ**i împreun**ă **un modul de memorie ini**ţ**ial cu un modul de memorie nou. În caz contrar, computerul dvs. s-ar putea s**ă **nu porneasc**ă **corect. Configur**ă**rile de memorie recomandate sunt: pereche de module instalate în conectori DIMM 1** ş**i 2** ş**i alt**ă **pereche de module de memorie instalat**ă **în conectorii DIMM 3** ş**i 4.**

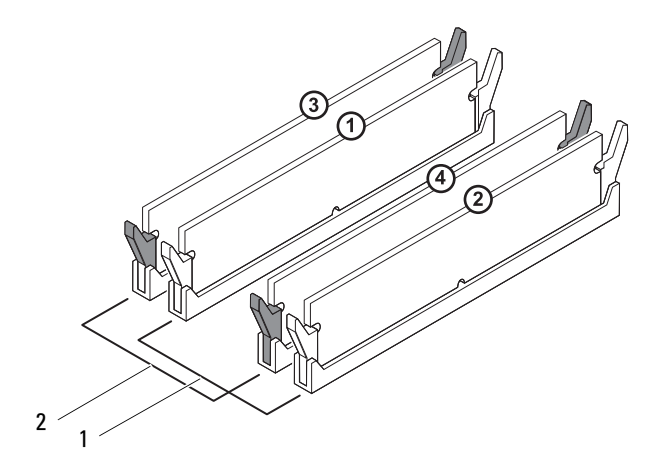

- 1 pereche de module de memorie compatibile în conectorii DIMM 1 şi 2 (cleme de fixare albe)
- 2 pereche de module de memorie compatibile în conectorii DIMM 3 şi 4 (cleme de fixare negre)
- **3** Aliniaţi fanta din partea inferioară a modulului de memorie cu protuberanţa din conector.

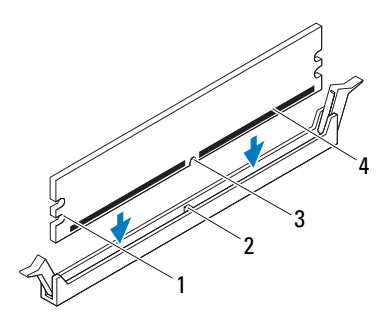

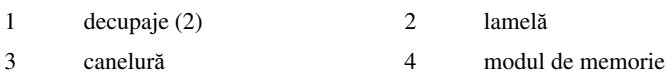

### **ATEN**Ţ**IE: Pentru a evita deteriorarea modulului de memorie, ap**ă**sa**ţ**i modulul de memorie direct în jos în conector în timp ce aplica**ţ**i for**ţă **egal**ă **la fiecare cap**ă**t al modulului de memorie.**

**4** Introduceţi modulul de memorie în conector până când modulul de memorie se fixează în poziţie.

Dacă introduceţi modulul de memorie corect, clemele de fixare se fixează în decupajele de la fiecare capăt al modulului de memorie.

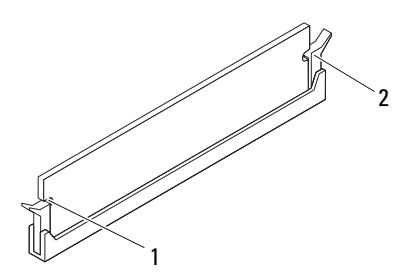

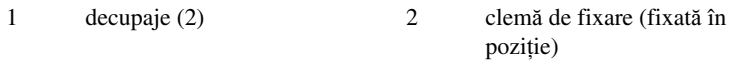

- **5** Remontați capacul computerului (consultați "Remontarea carcasei [computerului" de la pagina 18\)](#page-17-1).
- **6** Conectați computerul și dispozitivele la prize electrice și porniți-le.

Dacă apare un mesaj declarând că dimensiunea memoriei s-a schimbat, apăsaţi <F1> pentru a continua.

**7** Conectaţi-vă la computerul dvs.

Pentru a verifica instalarea corectă a memoriei, faceti clic pe butonul **Start** → **Control Panel** (Panou de control)→ **System** (sistem).

Verificaţi cantitatea de memorie (RAM) specificată.

## <span id="page-26-0"></span>**Cadrul frontal**

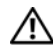

**AVERTISMENT: Înainte de a efectua lucr**ă**ri în interiorul computerului citi**ţ**i instruc**ţ**iunile de siguran**ţă **livrate împreun**ă **cu computerul. Pentru informa**ţ**ii suplimentare despre cele mai bune practici privind siguran**ţ**a, consulta**ţ**i pagina de start privind conformitatea cu reglement**ă**rile, la adresa www.dell.com/regulatory\_compliance.**

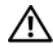

**AVERTISMENT: Pentru a v**ă **proteja împotriva electrocut**ă**rii, deconecta**ţ**i întotdeauna computerul de la priza electric**ă **înainte de a îndep**ă**rta capacul.**

**AVERTISMENT: Nu manevra**ţ**i computerul dvs. dac**ă **oricare din capace (inclusiv capacele computerului, cadrele frontale,** ş**inele obturatoare, inser**ţ**iile panoului frontal etc.) este înl**ă**turat.**

**ATEN**Ţ**IE: Repara**ţ**iile la computerul dvs. trebuie s**ă **fie efectuate numai de un tehnician de service autorizat. Deterior**ă**rile cauzate de lucr**ă**rile de service neautorizate de c**ă**tre Dell nu sunt acoperite de garan**ţ**ia dvs.**

## <span id="page-26-1"></span>**Înl**ă**turarea cadrului frontal**

- **1** Urmati instructiunile din ["Înainte de a începe" de la pagina 13](#page-12-4).
- **2** Înlăturați capacul computerului (consultați "Scoaterea capacului [computerului" de la pagina 17\)](#page-16-2).
- **3** Aşezaţi computerul într-o poziţie verticală.
- **4** Prindeţi şi eliberaţi în ordine lamelele cadrului frontal, pe rând, deplasându-le spre exteriorul panoului frontal.
- **5** Rotiti și trageți cadrul frontal din partea frontală a computerului pentru a elibera clemele cadrului frontal din sloturile panoului frontal.

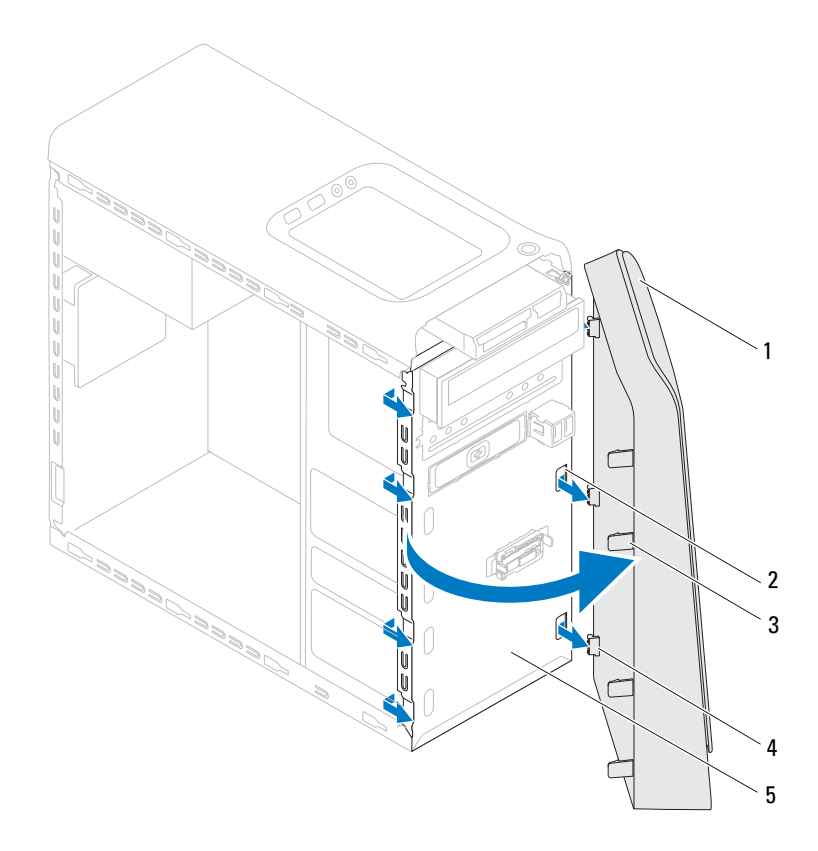

- 
- 1 cadru frontal 2 sloturi panou frontal (3)
- 3 lamele cadru frontal (4) 4 cleme cadru frontal (3)
- 

- 5 panoul frontal
- **6** Puneţi alături cadrul frontal într-un loc sigur.

### <span id="page-28-0"></span>**Reinstalarea cadrului frontal**

- Urmați instrucțiunile din ["Înainte de a începe" de la pagina 13](#page-12-4).
- Aliniaţi şi introduceţi clemele cadrului frontal în sloturile panoului frontal.
- Rotiţi cadrul frontal spre computer până când lamelele cadrului frontal se fixează în poziţie.

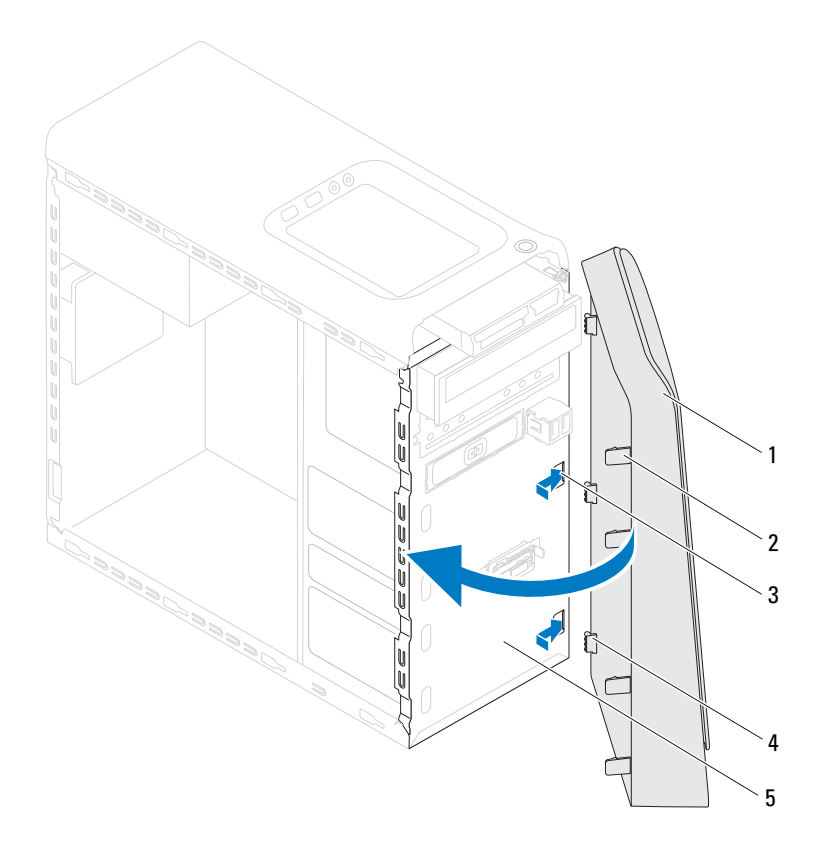

- 
- 1 cadru frontal 2 lamele cadru frontal (4)
- 3 sloturi panou frontal (3) 4 cleme cadru frontal (3)
	-

- 5 panoul frontal
- 4 Remontați capacul computerului (consultați "Remontarea carcasei [computerului" de la pagina 18](#page-17-1)).

# <span id="page-30-0"></span>**Cadrul pl**ă**cii grafice**

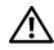

**AVERTISMENT: Înainte de a efectua lucr**ă**ri în interiorul computerului citi**ţ**i instruc**ţ**iunile de siguran**ţă **livrate împreun**ă **cu computerul. Pentru informa**ţ**ii suplimentare despre cele mai bune practici privind siguran**ţ**a, consulta**ţ**i pagina de start privind conformitatea cu reglement**ă**rile, la adresa www.dell.com/regulatory\_compliance.**

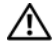

**AVERTISMENT: Pentru a v**ă **proteja împotriva electrocut**ă**rii, deconecta**ţ**i întotdeauna computerul de la priza electric**ă **înainte de a îndep**ă**rta capacul.**

**AVERTISMENT: Nu manevra**ţ**i computerul dvs. dac**ă **oricare din capace (inclusiv capacele computerului, cadrele,** ş**inele obturatoare, inser**ţ**iile panoului frontal etc.) este înl**ă**turat.**

**ATEN**Ţ**IE: Repara**ţ**iile la computerul dvs. trebuie s**ă **fie efectuate numai de un tehnician de service autorizat. Deterior**ă**rile cauzate de lucr**ă**rile de service neautorizate de c**ă**tre Dell nu sunt acoperite de garan**ţ**ia dvs.**

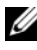

**NOTĂ:** Cadrul plăcii grafice există în computer numai dacă ati comandat o placă grafică de lătime dublă în momentul achizitiei.

## <span id="page-30-1"></span>**Demontarea cadrului pl**ă**cii grafice**

- **1** Urmați instrucțiunile din ["Înainte de a începe" de la pagina 13](#page-12-4).
- **2** Înlăturati capacul computerului (consultati "Scoaterea capacului [computerului" de la pagina 17\)](#page-16-2).
- **3** Scoateţi cele două şuruburi care fixează suportul plăcii grafice de carcasă.
- **4** Ridicaţi suportul plăcii grafice din carcasă.
- **5** Puneți cadrul plăcii grafice alături, într-un loc sigur.

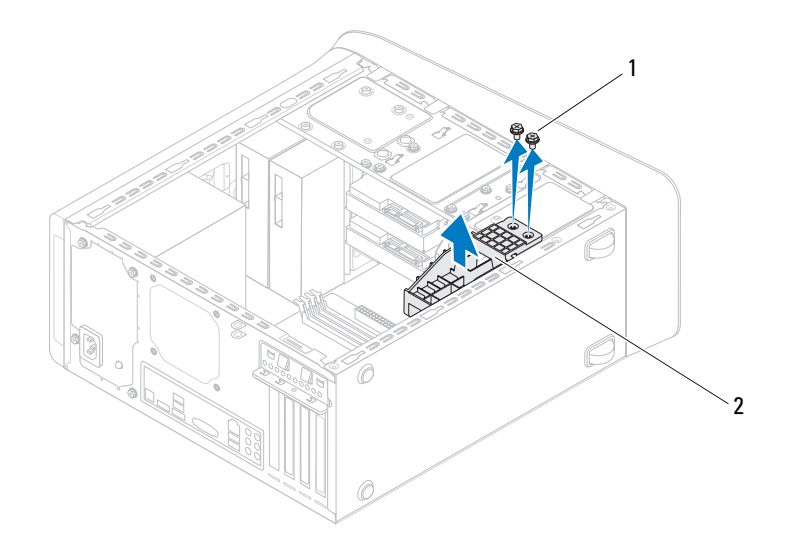

- 
- şuruburi (2) 2 cadru placă grafică

### <span id="page-31-0"></span>**Remontarea cadrului pl**ă**cii grafice**

- Urmați instrucțiunile din ["Înainte de a începe" de la pagina 13](#page-12-4).
- Aliniaţi orificiile pentru şuruburi de pe suportul plăcii grafice cu orificiile pentru şuruburi de pe carcasă.
- Remontaţi cele două şuruburi care fixează suportul plăcii grafice de carcasă.
- 4 Remontați capacul computerului (consultați "Remontarea carcasei [computerului" de la pagina 18](#page-17-1)).

## <span id="page-32-0"></span>**Cardul wireless Mini-Card**

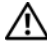

**AVERTISMENT: Înainte de a efectua lucr**ă**ri în interiorul computerului citi**ţ**i instruc**ţ**iunile de siguran**ţă **livrate împreun**ă **cu computerul. Pentru informa**ţ**ii suplimentare despre cele mai bune practici privind siguran**ţ**a, consulta**ţ**i pagina de start privind conformitatea cu reglement**ă**rile, la adresa www.dell.com/regulatory\_compliance.**

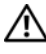

**AVERTISMENT: Pentru a v**ă **proteja împotriva electrocut**ă**rii, deconecta**ţ**i întotdeauna computerul de la priza electric**ă **înainte de a îndep**ă**rta capacul.**

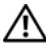

**AVERTISMENT: Nu manevra**ţ**i computerul dvs. dac**ă **oricare din capace (inclusiv capacele computerului, cadrele,** ş**inele obturatoare, inser**ţ**iile panoului frontal etc.) este înl**ă**turat.**

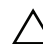

**ATEN**Ţ**IE: Repara**ţ**iile la computerul dvs. trebuie s**ă **fie efectuate numai de un tehnician de service autorizat. Deterior**ă**rile cauzate de lucr**ă**rile de service neautorizate de c**ă**tre Dell nu sunt acoperite de garan**ţ**ia dvs.**

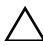

**ATEN**Ţ**IE: Pentru a evita desc**ă**rcarea electrostatic**ă**, conecta**ţ**i-v**ă **la împ**ă**mântare utilizând o br**ăţ**ar**ă **antistatic**ă **sau atingând periodic o suprafa**ţă **metalic**ă **nevopsit**ă **(cum ar fi un conector de pe computerul dvs.).**

**ATEN**Ţ**IE: Când cardul Mini-Card nu se afl**ă **în computer, depozita**ţ**i-l într-o pung**ă **de protec**ţ**ie antistatic**ă **(consulta**ţ**i "Protec**ţ**ia împotriva desc**ă**rc**ă**rii electrostatice" în instruc**ţ**iunile privind siguran**ţ**a livrate împreun**ă **cu computerul dvs.).**

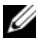

**Z NOTĂ:** Dell nu garantează compatibilitatea și nu oferă asistență pentru mini-cardurile obtinute din alte surse decât de la Dell.

Dacă, împreună cu computerul, aţi comandat şi un mini-card wireless, acesta este deja instalat.

Computerul dvs. acceptă un slot pentru card Mini-Card de dimensiune redusă pentru Wireless Local Area Network (WLAN – Reţea locală wireless).

### <span id="page-33-0"></span>**Demontarea cardului Mini-Card**

- **1** Urmati instrucțiunile din ["Înainte de a începe" de la pagina 13](#page-12-4).
- **2** Înlăturați capacul computerului (consultați "Scoaterea capacului [computerului" de la pagina 17](#page-16-2)).
- **3** Deconectati cablurile de antenă de la cardul Mini-Card.

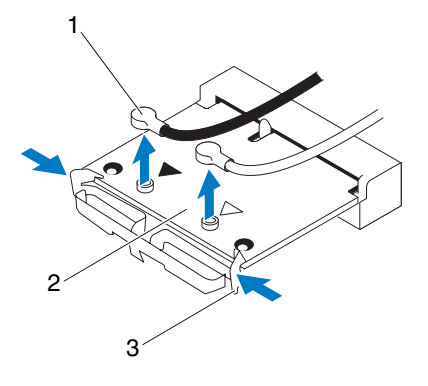

- 1 cabluri de antenă (2) 2 mini-card
- 3 cleme (2)
- **4** Eliberaţi cardul Mini-Card apăsând pe clemele aflate de o parte şi de alta a cardului.
- **5** Ridicati cardul Mini-Card din conectorul de pe placa de sistem.

**ATEN**Ţ**IE: Când cardul Mini-Card nu se afl**ă **în computer, depozita**ţ**i-l într-o pung**ă **de protec**ţ**ie antistatic**ă **(consulta**ţ**i "Protec**ţ**ia împotriva desc**ă**rc**ă**rii electrostatice" în instruc**ţ**iunile privind siguran**ţ**a livrate împreun**ă **cu computerul dvs.).**

### <span id="page-34-0"></span>**Remontarea cardului Mini-Card**

**ATEN**Ţ**IE: Conectorii sunt bloca**ţ**i pentru a asigura o introducere corect**ă**. Utilizarea for**ţ**ei excesive poate deteriora conectorii.**

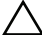

**ATEN**Ţ**IE: Pentru a evita deteriorarea cardului Mini-Card, asigura**ţ**i-v**ă **c**ă **nu exist**ă **cabluri sau cabluri de anten**ă **dedesubtul acestuia.**

- **1** Urmați instrucțiunile din ["Înainte de a începe" de la pagina 13](#page-12-4).
- **2** Aliniaţi canelura de pe cardul Mini-Card cu lamela conectorului de pe placa de sistem.
- **3** Introduceti cardul Mini-Card la un unghi de 45 de grade în conectorul de pe placa de sistem.
- **4** Apăsaţi pe celălalt capăt al cardului Mini-Card până se fixează în poziţie. Dacă nu auziți sunetul, scoateți cardul Mini-Card și reinstalați-l.
- **5** Conectati cablurile de antenă corespunzătoare la cardul WLAN pe care îl instalati: Cardul WLAN are două triunghiuri (negru și alb) inscriptionate pe etichetă:
	- Conectati cablul negru la conectorul marcat cu triunghiul negru.
	- Conectați cablul alb la conectorul marcat cu triunghiul alb.
- **6** Remontati capacul computerului (consultati "Remontarea carcasei [computerului" de la pagina 18\)](#page-17-1).
- **7** Reconectați computerul și dispozitivele la prize electrice și porniți-le.
# **Carduri PCI Express**

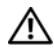

**AVERTISMENT: Înainte de a efectua lucr**ă**ri în interiorul computerului citi**ţ**i instruc**ţ**iunile de siguran**ţă **livrate împreun**ă **cu computerul. Pentru informa**ţ**ii suplimentare despre cele mai bune practici privind siguran**ţ**a, consulta**ţ**i pagina de start privind conformitatea cu reglement**ă**rile, la adresa www.dell.com/regulatory\_compliance.**

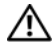

**AVERTISMENT: Pentru a v**ă **proteja împotriva electrocut**ă**rii, deconecta**ţ**i întotdeauna computerul de la priza electric**ă **înainte de a îndep**ă**rta capacul.**

**AVERTISMENT: Nu manevra**ţ**i computerul dvs. dac**ă **oricare din capace (inclusiv capacele computerului, cadrele,** ş**inele obturatoare, inser**ţ**iile panoului frontal etc.) este înl**ă**turat.**

**ATEN**Ţ**IE: Repara**ţ**iile la computerul dvs. trebuie s**ă **fie efectuate numai de un tehnician de service autorizat. Deterior**ă**rile cauzate de lucr**ă**rile de service neautorizate de c**ă**tre Dell nu sunt acoperite de garan**ţ**ia dvs.**

## <span id="page-36-0"></span>**Înl**ă**turarea consolei de fixare a cardului**

- **1** Urmati instructiunile din ["Înainte de a începe" de la pagina 13](#page-12-0).
- **2** Înlăturați capacul computerului (consultați "Scoaterea capacului [computerului" de la pagina 17\)](#page-16-0).
- **3** Îndepărtați surubul care fixează suportul de mentinere a cardului.
- **4** Ridicaţi cadrul de fixare a cardului şi aşezaţi-o alături într-un loc sigur.

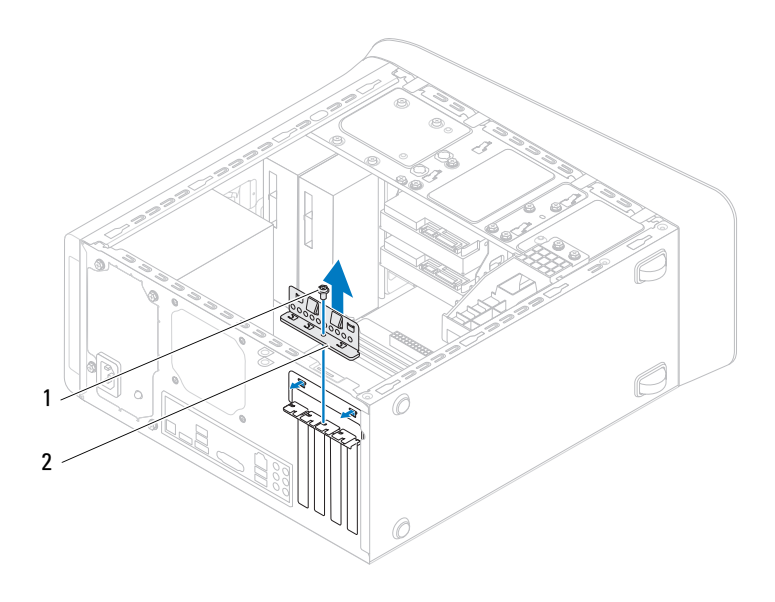

1 şurub 2 cadru de fixare al cardului

### <span id="page-37-0"></span>**Remontarea consolei de fixare a cardului**

- **1** Urmați instrucțiunile din ["Înainte de a începe" de la pagina 13](#page-12-0).
- **2** Remontaţi consola de fixare a cardului asigurându-vă că:
	- Clema de ghidare este aliniată cu fanta de ghidare.
	- Părțile superioare ale tuturor cardurilor și suporturilor de umplere sunt aliniate cu bara de aliniere.
	- Canelura din partea superioară a plăcii sau suportului de umplere se potriveşte cu ghidajul de aliniere.
- **3** Remontaţi şurubul care fixează cadrul de menţinere a cardului.
- **4** Remontați capacul computerului (consultați "Remontarea carcasei [computerului" de la pagina 18](#page-17-0)).

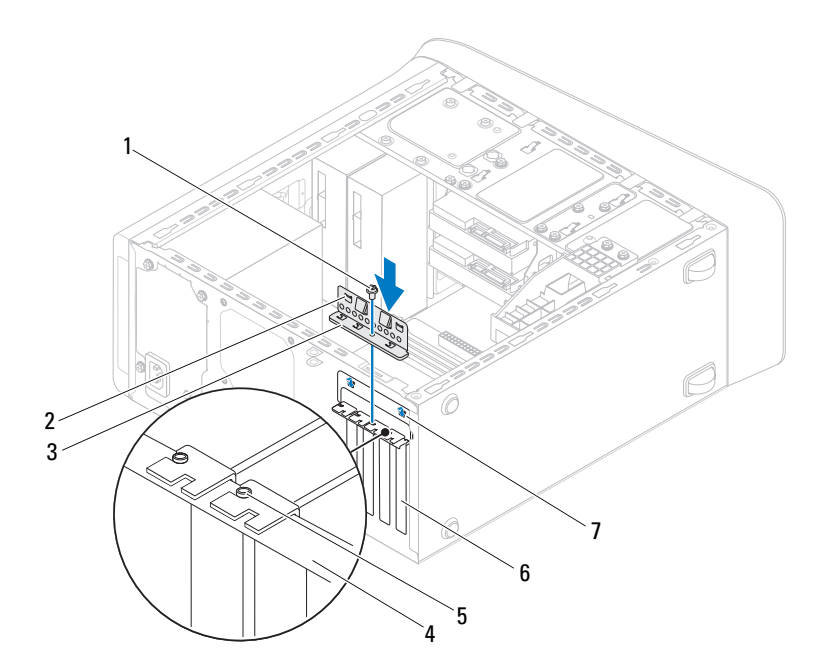

- 
- 3 cadru de fixare al cardului 4 bară de aliniere
- 
- fante de ghidare (2)
- şurub 2 cleme de ghidare (2)
	-
- 5 ghidaj de aliniere 6 suport de umplere

## **Demontarea cardurilor PCI Express**

- Urmați instrucțiunile din ["Înainte de a începe" de la pagina 13](#page-12-0).
- 2 Înlăturați capacul computerului (consultați "Scoaterea capacului [computerului" de la pagina 17\)](#page-16-0).
- **3** Demontați cadrul plăcii grafice, dacă este cazul (consultați "Demontarea cadrului plă[cii grafice" de la pagina 31\)](#page-30-0).
- **4** Înlăturati consola de fixare a cardului (consultati ..Înlăturarea consolei de [fixare a cardului" de la pagina 37](#page-36-0)).
- **5** Deconectați toate cablurile conectate la card, dacă este cazul.
- **6** Demontați cardul PCI Express din slotul de card:
	- Pentru un card PCI Express x1, prindeti cardul de colturile superioare si trageţi-l uşor din conectorul său.
	- Pentru un card PCI Express x16, împingeți lamela de fixare, prindeți cardul de colţurile superioare şi apoi trageţi-l uşor din conectorul său.

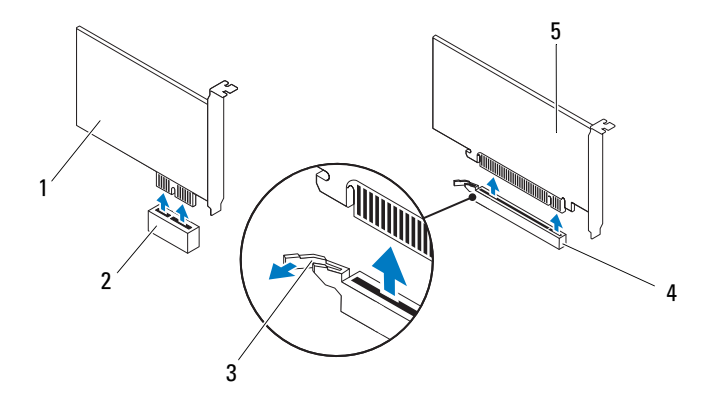

- 
- 1 card PCI Express x1 2 slot card PCI Express x1
- 
- 5 card PCI Express x16
- 3 lamelă de fixare 4 slot card PCI Express x16

**7** Dacă scoateti placa definitiv, instalati un capac în deschiderea goală a slotului său.

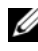

**NOT**Ă**:** Instalarea şinelor obturatoare peste deschiderile sloturilor pentru plăci goale este necesară pentru a menţine certificarea FCC a computerului. De asemenea, aceste şine nu permit pătrunderea prafului şi a murdăriei în computer.

## **Remontarea cardurilor PCI Express**

- **1** Urmați instrucțiunile din ["Înainte de a începe" de la pagina 13](#page-12-0).
- **2** Pregătiți placa pentru instalare.

Consultaţi documentaţia care însoţeşte cardul pentru informaţii despre configurarea acestuia, efectuarea conexiunilor interne sau personalizarea acestuia pentru computerul dvs.

**3** Introduceți cardul PCI Express în slotul de pe placa de sistem și apăsați-l ferm. Asiguraţi-vă că respectivul card PCI Express s-a fixat în slot.

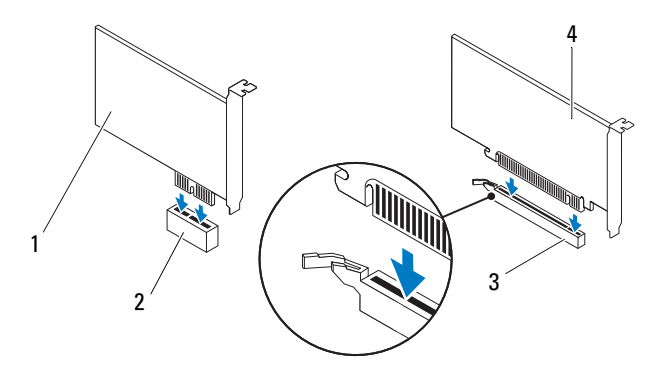

- 
- 3 slot card PCI Express x16 4 card PCI Express x16
- 1 card PCI Express x1 2 slot card PCI Express x1
	-
- **4** Remontati suportul de fixare a cardului (consultati "Remontarea consolei de [fixare a cardului" de la pagina 38](#page-37-0)).
- **5** Conectati toate cablurile care trebuie atasate la placă.

Pentru informații despre conexiunile cablurilor, consultați documentația livrată împreună cu cardul.

#### **ATEN**Ţ**IE: Nu direc**ţ**iona**ţ**i cablurile cardului peste sau dup**ă **carduri. Cablurile direc**ţ**ionate peste carduri pot împiedica închiderea corect**ă **a capacului computerului sau pot cauza deteriorarea echipamentului.**

- **6** Remontati cadrul plăcii grafice, dacă este cazul (consultati "Remontarea cadrului plă[cii grafice" de la pagina 32\)](#page-31-0).
- **7** Remontați capacul computerului (consultați "Remontarea carcasei [computerului" de la pagina 18](#page-17-0)).
- **8** Reconectati computerul și dispozitivele la prize electrice și porniți-le.
- **9** Pentru a încheia instalarea, consultati ["Configurarea computerului dup](#page-41-0)ă [demontarea sau montarea cardului PCI Express" de la pagina 42.](#page-41-0)

## <span id="page-41-0"></span>**Configurarea computerului dup**ă **demontarea sau montarea cardului PCI Express**

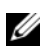

**NOTĂ:** Pentru informatii despre locatia conectorilor externi, consultati Ghidul de configurare. Pentru informații despre instalarea driverelor și a software-ului pentru cardul dvs., consultați documentația care însoțește cardul.

- **Placă de sunet 1** Accesati configurarea sistemului (consultaţi "Programul de configurare a [sistemului" de la pagina 105](#page-104-0))
	- **2** Navigaţi la **Onboard Audio Controller** (Controler audio pe placa de sistem) şi modificaţi setarea la **Disabled**  (Dezactivat).
	- **3** Conectaţi dispozitivele audio externe la conectorii plăcii de sunet.
- **Placă de retea 1** Accesati configurarea sistemului (consultaţi ["Programul de configurare a](#page-104-0)  [sistemului" de la pagina 105](#page-104-0))
	- **2** Navigaţi la **Onboard LAN Controller** (Controler LAN pe placa de sistem) şi modificaţi setarea la **Disabled**  (Dezactivat).
	- **3** Conectaţi cablul de reţea la conectorul cardului de retea.

#### **Instalat**ă **Îndep**ă**rtat**ă

- **1** Accesati configurarea sistemului (consultaţi "Programul de configurare a [sistemului" de la pagina 105](#page-104-0))
- **2** Navigaţi la **Onboard Audio Controller** (Controler audio pe placa de sistem) și modificati setarea la **Enabled** (Activat).
- **3** Conectati dispozitivele audio externe la conectorii panoului din spate al computerului.
- **1** Accesati configurarea sistemului (consultaţi ["Programul de configurare a](#page-104-0)  [sistemului" de la pagina 105](#page-104-0))
- **2** Navigaţi la **Onboard LAN Controller** (Controler LAN pe placa de sistem) şi modificaţi setarea la **Enabled** (Activat).
- **3** Conectaţi cablul de reţea la conectorul de reţea integrat.

# **Unit**ăţ**i**

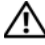

**AVERTISMENT: Înainte de a efectua lucr**ă**ri în interiorul computerului citi**ţ**i instruc**ţ**iunile de siguran**ţă **livrate împreun**ă **cu computerul. Pentru informa**ţ**ii suplimentare despre cele mai bune practici privind siguran**ţ**a, consulta**ţ**i pagina de start privind conformitatea cu reglement**ă**rile, la adresa www.dell.com/regulatory\_compliance.**

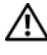

**AVERTISMENT: Pentru a v**ă **proteja împotriva electrocut**ă**rii, deconecta**ţ**i întotdeauna computerul de la priza electric**ă **înainte de a îndep**ă**rta capacul.**

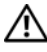

**AVERTISMENT: Nu manevra**ţ**i computerul dvs. dac**ă **oricare din capace (inclusiv capacele computerului, cadrele,** ş**inele obturatoare, inser**ţ**iile panoului frontal etc.) este înl**ă**turat.**

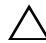

**ATEN**Ţ**IE: Repara**ţ**iile la computerul dvs. trebuie s**ă **fie efectuate numai de un tehnician de service autorizat. Deterior**ă**rile cauzate de lucr**ă**rile de service neautorizate de c**ă**tre Dell nu sunt acoperite de garan**ţ**ia dvs.**

## **Unitatea de hard disk**

### <span id="page-44-0"></span>**Scoaterea hard diskului principal**

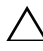

**ATENTIE: Dacă înlocuiti o unitate hard disk care contine date pe care dori**ţ**i s**ă **le p**ă**stra**ţ**i, efectua**ţ**i o copie de siguran**ţă **a fi**ş**ierelor înainte de a începe aceast**ă **procedur**ă**.**

- **1** Urmați instrucțiunile din ["Înainte de a începe" de la pagina 13](#page-12-0).
- **2** Înlăturați capacul computerului (consultați "Scoaterea capacului [computerului" de la pagina 17\)](#page-16-0).
- **3** Deconectati cablurile de alimentare si date de la unitatea hard disk.

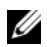

**24 NOTĂ:** Dacă nu remontați hard diskul în momentul respectiv, deconectaţi celălalt capăt al cablului de date de la conectorul de pe placa de sistem și puneți-l alături. Puteți să utilizați cablul de date pentru a instala o unitate hard disk ulterior.

**4** Scoateti cele patru suruburi care fixează unitatea de hard disk pe carcasă.

#### **ATEN**Ţ**IE: Asigura**ţ**i-v**ă **c**ă **nu zgâria**ţ**i placa cu circuite a hard diskului în timp ce scoate**ţ**i sau remonta**ţ**i hard diskul.**

**5** Glisaţi unitatea de hard disk în afară spre partea din spate a computerului.

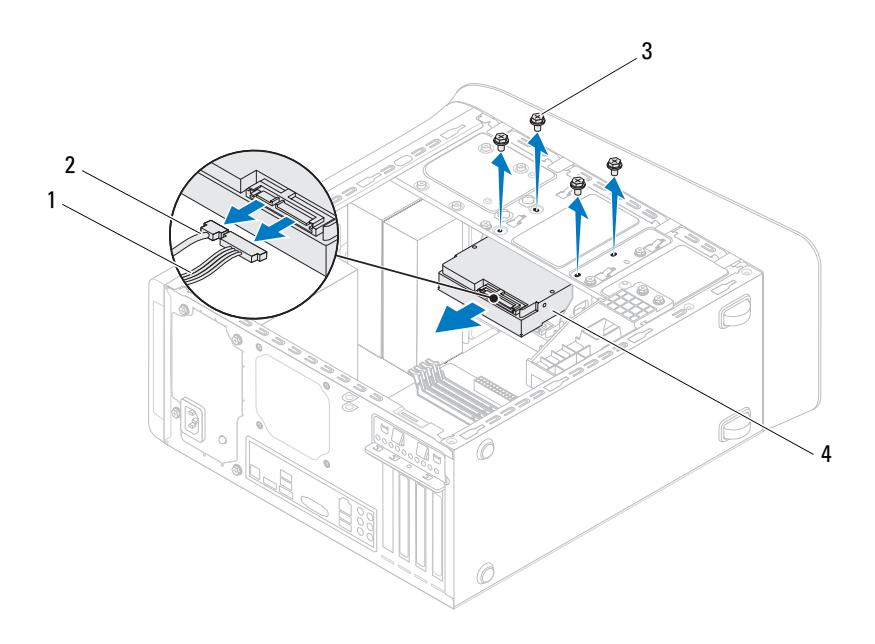

- 1 cablu de alimentare 2 cablu de date
- 
- 
- 3 şuruburi (4) 4 unitate hard disk primară

**6** Dacă înlăturarea hard diskului modifică configuraţia unităţii, asiguraţi-vă de faptul că menționați aceste modificări în configurarea sistemului (consultați ["Programul de configurare a sistemului" de la pagina 105\)](#page-104-0).

#### <span id="page-46-0"></span>**Scoaterea cutiei hard diskului**

- **1** Urmati instructiunile din ["Înainte de a începe" de la pagina 13.](#page-12-0)
- **2** Înlăturați capacul computerului (consultați "Scoaterea capacului [computerului" de la pagina 17\)](#page-16-0).
- **3** Scoateți unitatea hard disk principală (consultați "Scoaterea hard diskului [principal" de la pagina 45\)](#page-44-0).
- **4** Scoateţi cele trei şuruburi care fixează cutia unităţii de hard disk pe carcasă.
- **5** Dacă este cazul, deconectati cablurile de alimentare și de date de pe unitatea hard disk secundară (consultati "Componentele plăcii de sistem" de la [pagina 11\)](#page-10-0).
- **6** Glisați cutia unității de hard disk spre partea din spate a carcasei.

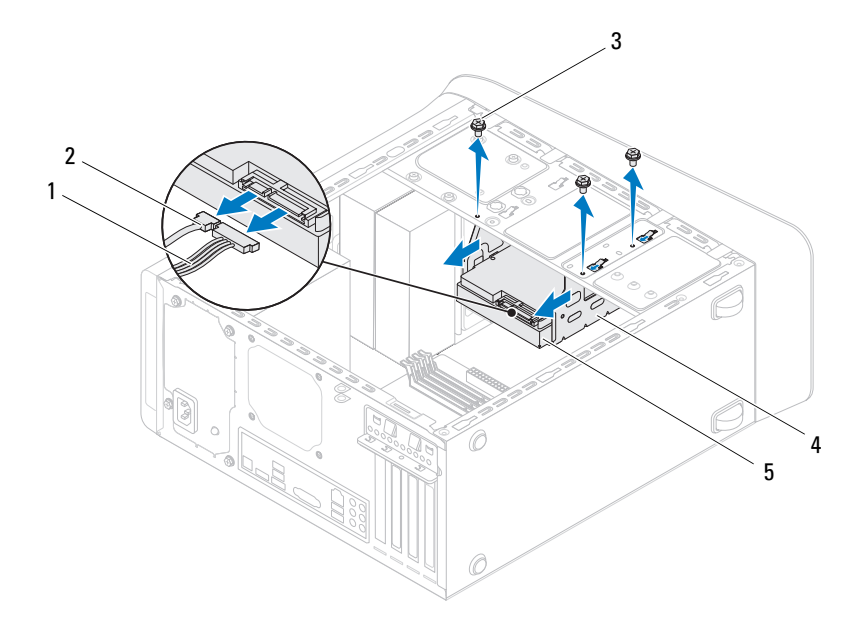

- 1 cablu de alimentare 2 cablu de date
- 
- 
- 3 şuruburi (3) 4 cutia hard diskului
- 5 hard disk secundar

#### **Scoaterea unit**ăţ**ii hard disk secundare**

- **1** Urmați instrucțiunile din ["Înainte de a începe" de la pagina 13](#page-12-0).
- 2 Înlăturați capacul computerului (consultați "Scoaterea capacului [computerului" de la pagina 17](#page-16-0)).
- **3** Scoateți unitatea hard disk principală (consultați "Scoaterea hard diskului [principal" de la pagina 45](#page-44-0)).
- 4 Scoateți cutia unității hard disk (consultați "Scoaterea cutiei hard diskului" [de la pagina 47](#page-46-0)).
- Scoateţi cele patru şuruburi ce fixează unitatea hard disk secundară de cutia acestuia.
- Glisaţi unitatea hard disk secundară afară din cutia unităţii hard disk.

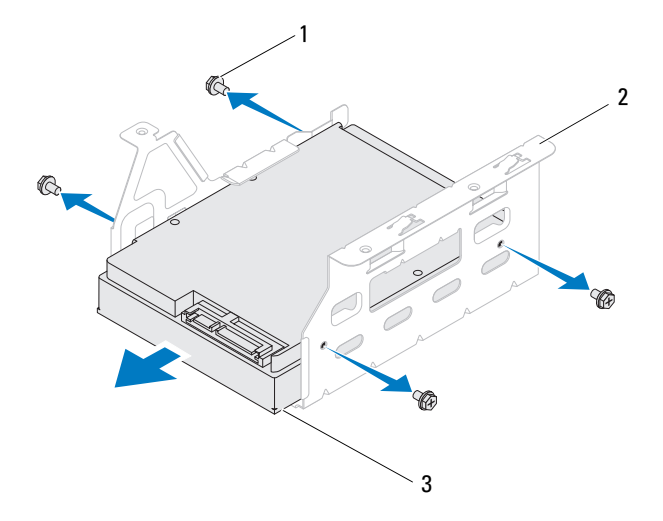

- 
- şuruburi (4) 2 cutia hard diskului
- 3 hard disk secundar

#### **Reinstalarea unit**ăţ**ii hard disk secundare**

- Urmați instrucțiunile din ["Înainte de a începe" de la pagina 13](#page-12-0).
- Verificaţi documentaţia expediată împreună cu unitatea hard disk pentru a verifica faptul că aceasta este configurată pentru computerul dumneavoastră.
- Glisati unitatea hard disk secundară în cutia unității hard disk.
- Aliniaţi orificiile pentru şuruburi de pe unitatea hard disk secundară cu orificiile pentru şuruburi de pe cutia unităţii hard disk.

**5** Remontati cele patru suruburi ce fixează unitatea hard disk secundară de cutia acestuia.

#### **Remontarea cutiei hard diskului**

- **1** Urmati instrucțiunile din ["Înainte de a începe" de la pagina 13](#page-12-0).
- **2** Aliniati orificiile pentru suruburi de pe cutia unității hard disk cu orificiile pentru şuruburi de pe carcasă.
- **3** Remontati cele trei suruburi care fixează cutia unității hard disk pe carcasă.
- **4** Dacă este cazul, conectaţi cablurile de alimentare şi de date la unitatea hard disk secundară (consultați "Componentele plă[cii de sistem" de la pagina 11](#page-10-0)).

### **Reinstalarea unit**ăţ**ii hard disk principale**

- **1** Urmați instrucțiunile din ["Înainte de a începe" de la pagina 13](#page-12-0).
- **2** Verificaţi documentaţia expediată împreună cu unitatea pentru a verifica faptul că aceasta este configurată pentru computerul dumneavoastră.
- **3** Glisati unitatea hard disk principală în cutia unității hard disk.
- **4** Aliniaţi orificiile pentru şuruburi de pe unitatea hard disk principală cu orificiile pentru şuruburi de pe carcasă.
- **5** Remontati cele patru suruburi care fixează unitatea hard disk principală de carcasă.
- **6** Conectati cablurile de alimentare și date la unitatea hard disk principală (consultati "Componentele plă[cii de sistem" de la pagina 11](#page-10-0)).
- **7** Remontați capacul computerului (consultați "Remontarea carcasei [computerului" de la pagina 18](#page-17-0)).
- **8** Conectati computerul si dispozitivele la prize electrice si porniti-le.
- **9** Consultaţi documentaţia expediată împreună cu unitatea hard disk pentru instrucţiuni asupra instalării oricărei aplicaţii software necesare funcţionării unitătii.
- **10** Verificaţi dacă există schimbări în configuraţia unităţii accesând configurarea sistemului (consultați "Programul de configurare a sistemului" de la [pagina 105\)](#page-104-0).

## **Unitatea optic**ă

### <span id="page-50-1"></span><span id="page-50-0"></span>**Înl**ă**turarea unit**ăţ**ii optice**

- **1** Urmați instrucțiunile din ["Înainte de a începe" de la pagina 13](#page-12-0).
- **2** Înlăturați capacul computerului (consultați "Scoaterea capacului [computerului" de la pagina 17\)](#page-16-0).
- **3** Înlăturati cadrul frontal (consultati ..Înlăturarea cadrului frontal" de la [pagina 27](#page-26-0)).
- **4** Deconectaţi cablurile de alimentare şi de date de la unitatea optică.

**Z NOTĂ:** Dacă nu remontați unitatea optică în momentul respectiv, deconectaţi celălalt capăt al cablului de date de la conectorul de pe placa de sistem și puneți-l alături. Puteți utiliza cablul FlexBay USB pentru a instala ulterior o unitate optică.

- **5** Îndepărtați cele două șuruburi care fixează unitatea optică pe carcasă.
- **6** Împingeti și glisați unitatea optică afară prin partea frontală a computerului.

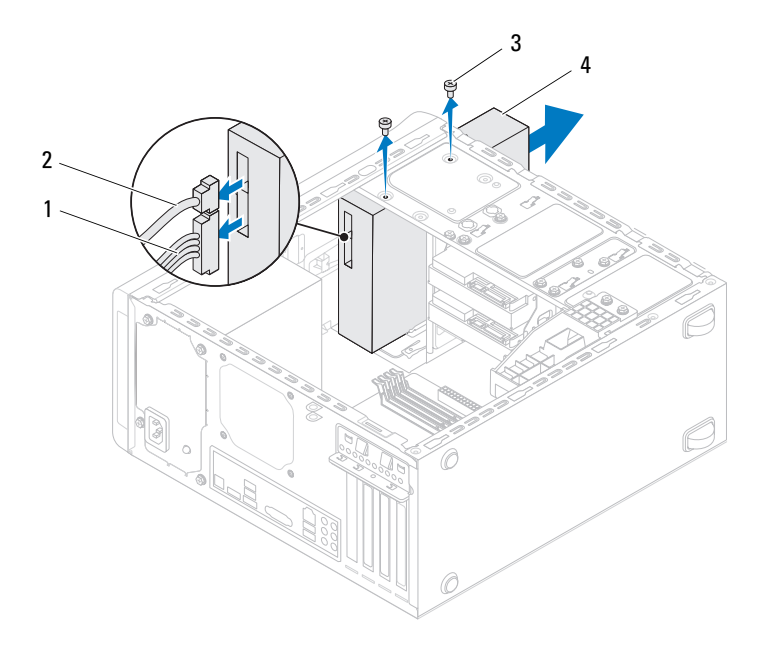

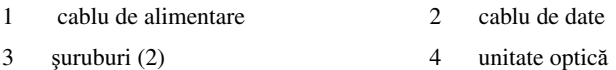

Puneţi alături unitatea optică într-un loc sigur.

#### <span id="page-51-1"></span><span id="page-51-0"></span>**Remontarea unit**ăţ**ii optice**

- Urmați instrucțiunile din ["Înainte de a începe" de la pagina 13](#page-12-0).
- Demontaţi şurubul de pe unitatea optică veche şi introduceţi-l în unitatea optică nouă.

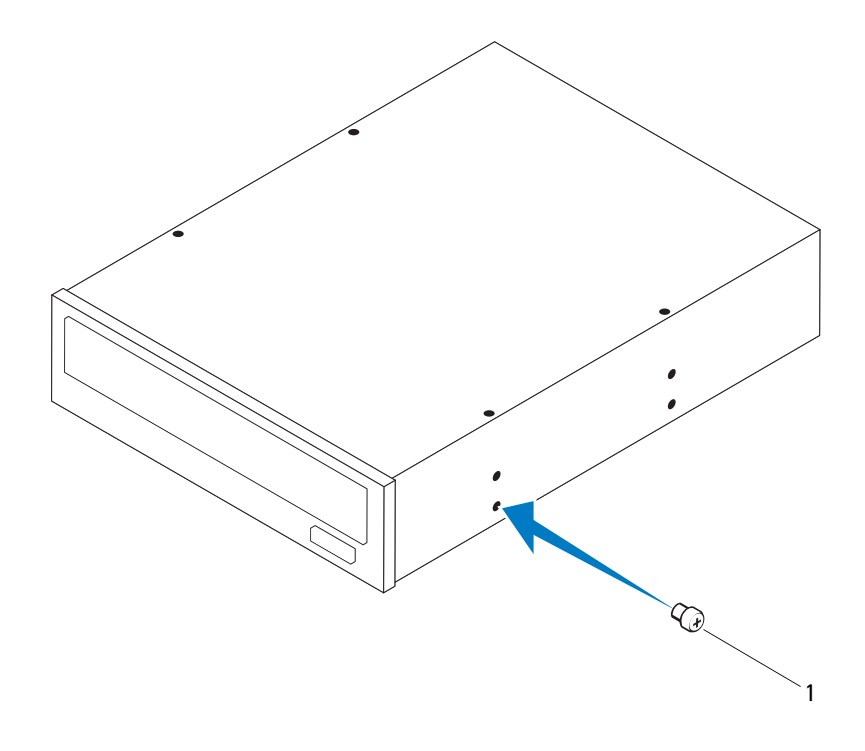

- şurub
- Pentru a instala o unitate optică secundară, introduceţi o şurubelniţă şi răsuciţi-o pentru a îndepărta placa metalică despărţitoare.
- Trageţi placa metalică despărţitoare afară din carcasă.

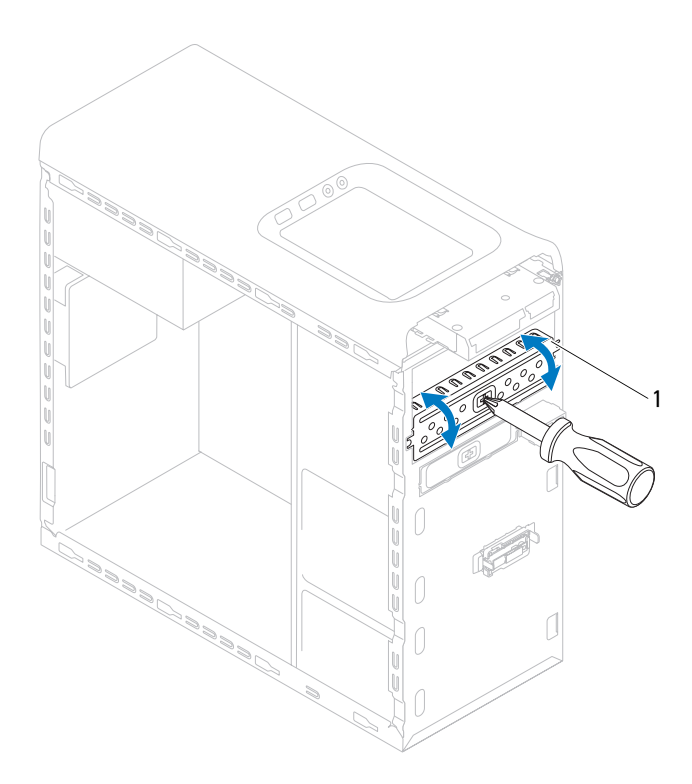

- 1 placă metalică despărţitoare
- Glisaţi uşor unitatea optică în compartimentul unităţii optice din partea frontală a computerului.
- Aliniaţi orificiile şuruburilor de pe unitatea optică cu orificiile de şuruburi de pe carcasă.
- Remontaţi cele două şuruburi care fixează unitatea optică pe carcasă.
- **8** Conectati cablurile de alimentare și date la unitatea optică (consultati "Componentele plă[cii de sistem" de la pagina 11](#page-10-0)).
- **9** Remontati cadrul frontal (consultati ..Reinstalarea cadrului frontal" de la [pagina 29](#page-28-0)).
- **10** Remontați capacul computerului (consultați "Remontarea carcasei [computerului" de la pagina 18\)](#page-17-0).
- **11** Conectati computerul si dispozitivele la prizele electrice si porniti-le.
- **12** Consultati documentația expediată împreună cu unitatea pentru instrucțiuni asupra instalării oricărei aplicații software necesare funcționării unității.
- **13** Verificaţi dacă există schimbări în configuraţia unităţii accesând configurarea sistemului (consultați "Programul de configurare a sistemului" de la [pagina 105](#page-104-0)).

## **Cititor de carduri media**

#### **Scoaterea cititorului de carduri media**

- **1** Urmati instructiunile din ["Înainte de a începe" de la pagina 13](#page-12-0).
- **2** Înlăturați capacul computerului (consultați "Scoaterea capacului [computerului" de la pagina 17\)](#page-16-0).
- **3** Înlăturati cadrul frontal (consultati "Înlăturarea cadrului frontal" de la [pagina 27](#page-26-0)).
- **4** Scoateti unitatea optică (consultati "Înlăturarea unității optice" de la [pagina 51](#page-50-0)).
- **5** Demontați capacul superior (consultați "Scoaterea capacului superior" de la [pagina 59](#page-58-0)).
- **6** Demontați cele două suruburi care fixează cititorul de carduri media de panoul frontal. Şuruburile se află sub cititorul de carduri media.
- **7** Deconectați cablul cititorului de carduri media de la conectorul F\_USB1 de pe placa de sistem (consultați "Componentele plăcii de sistem" de la [pagina 11\)](#page-10-0).
- **8** Glisaţi şi ridicaţi cititorul de carduri media pentru a-l îndepărta de pe panoul superior.

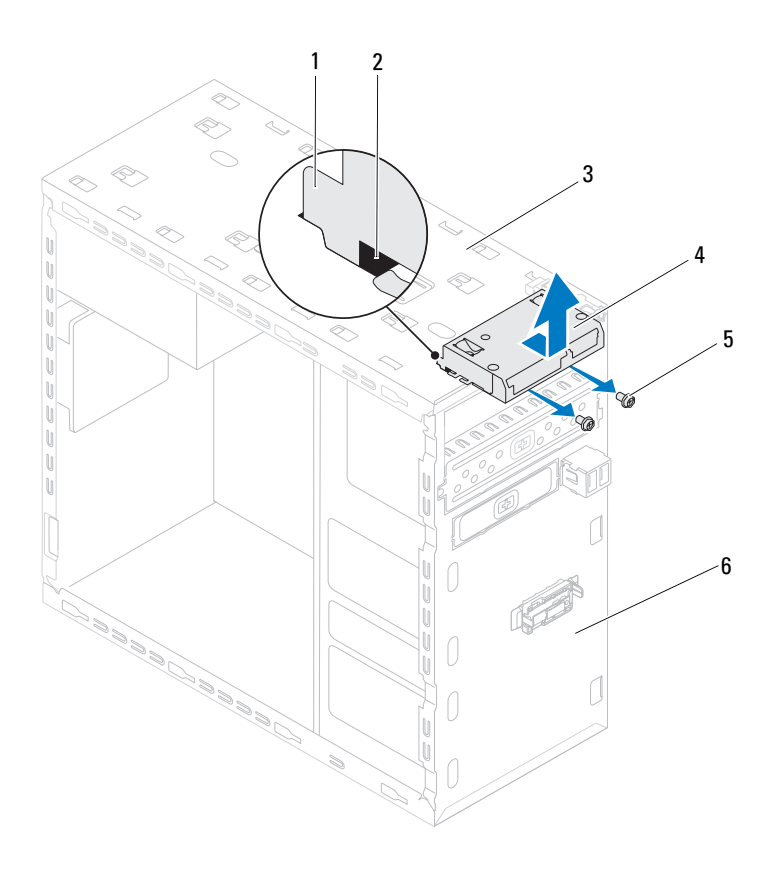

- 1 ghidaje cititor de carduri media (2) 2 sloturi (2)
- 
- 
- 
- panou superior 4 cititor de carduri media
- şuruburi (2) 6 panoul frontal

### **Remontarea cititorului de card media**

- **1** Urmati instrucțiunile din ["Înainte de a începe" de la pagina 13](#page-12-0).
- **2** Glisați cu atenție ghidajele cititorului de carduri media în sloturile panoului frontal.
- **3** Remontati cele două suruburi care fixează cititorul de carduri media de panoul frontal.
- **4** Conectaţi cablul cititorului de carduri media la conectorul F\_USB1 de pe placa de sistem (consultați "Componentele plă[cii de sistem" de la pagina 11](#page-10-0)).
- **5** Remontati capacul superior (consultati "Remontarea capacului superior" de [la pagina 61\)](#page-60-0).
- **6** Remontați unitatea optică (consultați ["Remontarea unit](#page-51-0)ății optice" de la [pagina 52](#page-51-0)).
- **7** Remontați cadrul frontal (consultați "Reinstalarea cadrului frontal" de la [pagina 29](#page-28-0)).
- 8 Remontati capacul computerului (consultati "Remontarea carcasei [computerului" de la pagina 18\)](#page-17-0).
- **9** Conectati computerul și dispozitivele la prize electrice și porniți-le.

# **Capacul superior**

**AVERTISMENT: Înainte de a efectua lucr**ă**ri în interiorul computerului citi**ţ**i instruc**ţ**iunile de siguran**ţă **livrate împreun**ă **cu computerul. Pentru informa**ţ**ii suplimentare despre cele mai bune practici privind siguran**ţ**a, consulta**ţ**i pagina de start privind conformitatea cu reglement**ă**rile, la adresa www.dell.com/regulatory\_compliance.**

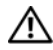

**AVERTISMENT: Pentru a v**ă **proteja împotriva electrocut**ă**rii, deconecta**ţ**i întotdeauna computerul de la priza electric**ă **înainte de a îndep**ă**rta capacul.**

**AVERTISMENT: Nu manevra**ţ**i computerul dvs. dac**ă **oricare din capace (inclusiv capacele computerului, cadrele,** ş**inele obturatoare, inser**ţ**iile panoului frontal etc.) este înl**ă**turat.**

**ATEN**Ţ**IE: Repara**ţ**iile la computerul dvs. trebuie s**ă **fie efectuate numai de un tehnician de service autorizat. Deterior**ă**rile cauzate de lucr**ă**rile de service neautorizate de c**ă**tre Dell nu sunt acoperite de garan**ţ**ia dvs.**

## <span id="page-58-0"></span>**Scoaterea capacului superior**

- **1** Urmati instructiunile din ["Înainte de a începe" de la pagina 13](#page-12-0).
- **2** Înlăturați capacul computerului (consultați "Scoaterea capacului [computerului" de la pagina 17\)](#page-16-0).
- **3** Înlăturati cadrul frontal (consultati "Înlăturarea cadrului frontal" de la [pagina 27](#page-26-0)).
- **4** Scoateţi unitatea optică (consultaţi "Înlăturarea unităţ[ii optice" de la](#page-50-1)  [pagina 51](#page-50-1)).
- **5** Trageti de lamela de deblocare și glisați capacul superior spre partea frontală a computerului pentru a elibera lamelele de deblocare din sloturile de pe panoul superior.
- **6** Îndepărtati capacul superior de pe panoul superior.

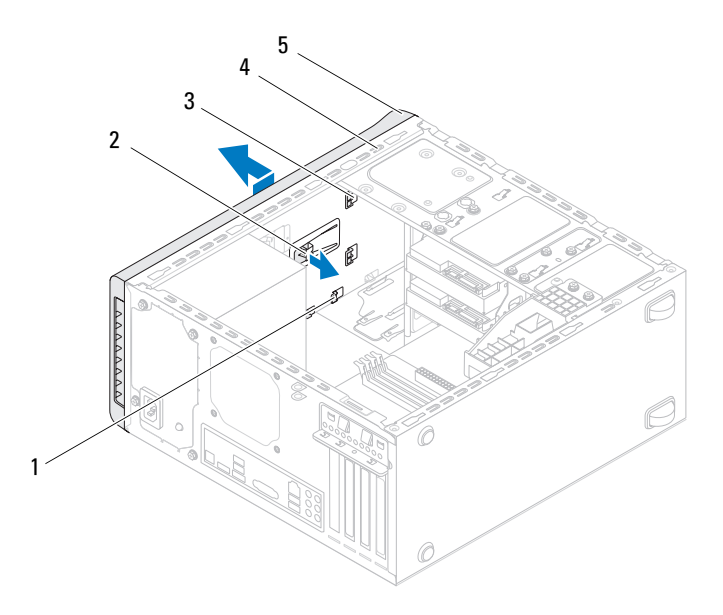

- 
- 3 lamele capac superior 4 panou superior
- 1 sloturi 2 lamelă de deblocare
	-

- 5 capac superior
- Puneţi panoul superior alături într-un loc sigur.

## <span id="page-60-0"></span>**Remontarea capacului superior**

- **1** Urmati instructiunile din ..Înainte de a începe" de la pagina 13.
- **2** Aliniaţi lamelele de pe capacul superior cu locaşurile de pe panoul superior.
- **3** Apăsati și glisati capacul superior spre partea din spate a computerului până când se fixează cu un declic.
- **4** Remontați unitatea optică (consultați ..Remontarea unității optice" de la [pagina 52](#page-51-1)).
- **5** Remontați cadrul frontal (consultați "Reinstalarea cadrului frontal" de la [pagina 29](#page-28-0)).
- **6** Remontați capacul computerului (consultați "Remontarea carcasei [computerului" de la pagina 18\)](#page-17-0).

# **Panoul superior I/O**

**AVERTISMENT: Înainte de a efectua lucr**ă**ri în interiorul computerului citi**ţ**i instruc**ţ**iunile de siguran**ţă **livrate împreun**ă **cu computerul. Pentru informa**ţ**ii suplimentare despre cele mai bune practici privind siguran**ţ**a, consulta**ţ**i pagina de start privind conformitatea cu reglement**ă**rile, la adresa www.dell.com/regulatory\_compliance.**

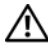

**AVERTISMENT: Pentru a v**ă **proteja împotriva electrocut**ă**rii, deconecta**ţ**i întotdeauna computerul de la priza electric**ă **înainte de a îndep**ă**rta capacul.**

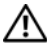

**AVERTISMENT: Nu manevra**ţ**i computerul dvs. dac**ă **oricare din capace (inclusiv capacele computerului, cadrele,** ş**inele obturatoare, inser**ţ**iile panoului frontal etc.) este înl**ă**turat.**

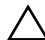

**ATEN**Ţ**IE: Repara**ţ**iile la computerul dvs. trebuie s**ă **fie efectuate numai de un tehnician de service autorizat. Deterior**ă**rile cauzate de lucr**ă**rile de service neautorizate de c**ă**tre Dell nu sunt acoperite de garan**ţ**ia dvs.**

## **Demontarea panoului superior I/O**

**NOTĂ:** Rețineți amplasarea cablurilor pe măsură ce le înlăturați astfel încât să le puteţi reamplasa corect atunci când instalaţi noul panou superior I/O.

- **1** Urmati instructiunile din ["Înainte de a începe" de la pagina 13](#page-12-0).
- **2** Înlăturați capacul computerului (consultați "Scoaterea capacului [computerului" de la pagina 17\)](#page-16-0).
- **3** Înlăturați cadrul frontal (consultați "Înlăturarea cadrului frontal" de la [pagina 27](#page-26-0)).
- **4** Scoateti unitatea optică (consultati "Înlăturarea unității optice" de la [pagina 51](#page-50-1)).
- Demontați capacul superior (consultați "Scoaterea capacului superior" de la [pagina 59](#page-58-0)).
- Deconectați cablurile panoului superior I/O de la conectorii plăcii de sistem, F\_USB3 și F\_AUDIO1 (consultați "Componentele plăcii de sistem" de la [pagina 11\)](#page-10-0).
- Scoateţi cele două şuruburi care fixează panoul superior I/O de panoul superior.

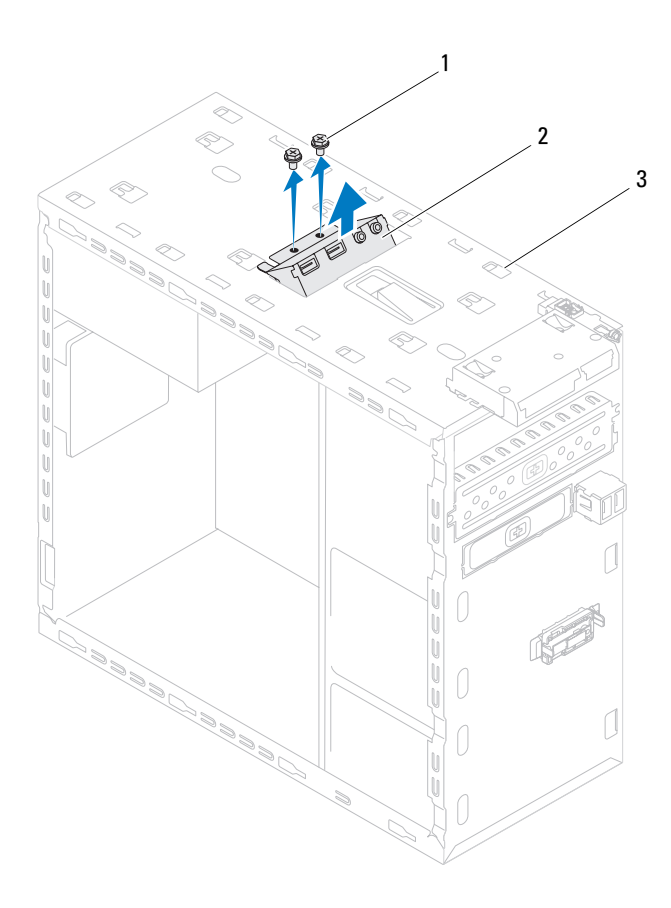

#### 1 şuruburi (2) 2 panoul superior I/O

- 3 panou superior
- **8** Îndepărtaţi cu grijă panoul superior I/O de pe panoul superior.

## **Remontarea panoului superior I/O**

- **1** Urmati instrucțiunile din ["Înainte de a începe" de la pagina 13](#page-12-0).
- **2** Aliniati orificiile pentru suruburi de pe panoul superior I/O cu orificiile pentru şuruburi de pe panoul superior.
- **3** Remontați cele două șuruburi care fixează panoul superior I/O de panoul superior.
- **4** Conectaţi cablurile panoului superior I/O la conectorii plăcii de sistem, F\_USB3 și F\_AUDIO1 (consultați "Componentele plăcii de sistem" de la [pagina 11\)](#page-10-0).
- **5** Remontati capacul superior (consultati "Remontarea capacului superior" de [la pagina 61\)](#page-60-0).
- **6** Remontați unitatea optică (consultați ["Remontarea unit](#page-51-1)ății optice" de la [pagina 52](#page-51-1)).
- **7** Remontati cadrul frontal (consultati "Reinstalarea cadrului frontal" de la [pagina 29](#page-28-0)).
- **8** Remontati capacul computerului (consultati "Remontarea carcasei [computerului" de la pagina 18\)](#page-17-0).
- **9** Conectati computerul și dispozitivele la prizele electrice și porniți-le.

# **Panou frontal USB**

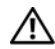

**AVERTISMENT: Înainte de a efectua lucr**ă**ri în interiorul computerului citi**ţ**i instruc**ţ**iunile de siguran**ţă **livrate împreun**ă **cu computerul. Pentru informa**ţ**ii suplimentare despre cele mai bune practici privind siguran**ţ**a, consulta**ţ**i pagina de start privind conformitatea cu reglement**ă**rile, la adresa www.dell.com/regulatory\_compliance.**

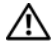

**AVERTISMENT: Pentru a v**ă **proteja împotriva electrocut**ă**rii, deconecta**ţ**i întotdeauna computerul de la priza electric**ă **înainte de a îndep**ă**rta capacul.**

**AVERTISMENT: Nu manevra**ţ**i computerul dvs. dac**ă **oricare din capace (inclusiv capacele computerului, cadrele,** ş**inele obturatoare, inser**ţ**iile panoului frontal etc.) este înl**ă**turat.**

**ATEN**Ţ**IE: Repara**ţ**iile la computerul dvs. trebuie s**ă **fie efectuate numai de un tehnician de service autorizat. Deterior**ă**rile cauzate de lucr**ă**rile de service neautorizate de c**ă**tre Dell nu sunt acoperite de garan**ţ**ia dvs.**

## **Înl**ă**turarea panoului frontal USB**

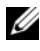

**NOTĂ:** Retineti amplasarea cablurilor pe măsură ce le înlăturați astfel încât să le puteţi reamplasa corect atunci când instalaţi noul panou frontal USB.

- **1** Urmati instructiunile din ["Înainte de a începe" de la pagina 13](#page-12-0).
- **2** Înlăturați capacul computerului (consultați "Scoaterea capacului [computerului" de la pagina 17\)](#page-16-0).
- **3** Înlăturati cadrul frontal (consultati "Înlăturarea cadrului frontal" de la [pagina 27](#page-26-0)).

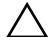

- **ATEN**Ţ**IE: Fi**ţ**i extrem de atent la glisarea panoului frontal USB când îl scoate**ţ**i din computer. Lipsa de aten**ţ**ie poate conduce la deteriorarea conectorilor cablului** ş**i a clemelor de ghidare a cablurilor.**
	- **4** Deconectaţi cablurile panoului USB panel frontal din conectorul F\_USB2 al plăcii de sistem (consultați "Componentele plă[cii de sistem" de la pagina 11](#page-10-0)).
- Demontați șurubul care fixează panoul frontal USB pe panoul frontal.
- Glisaţi în jos panoul frontal USB pentru a elibera clemele din panoul frontal şi pentru a-l scoate.

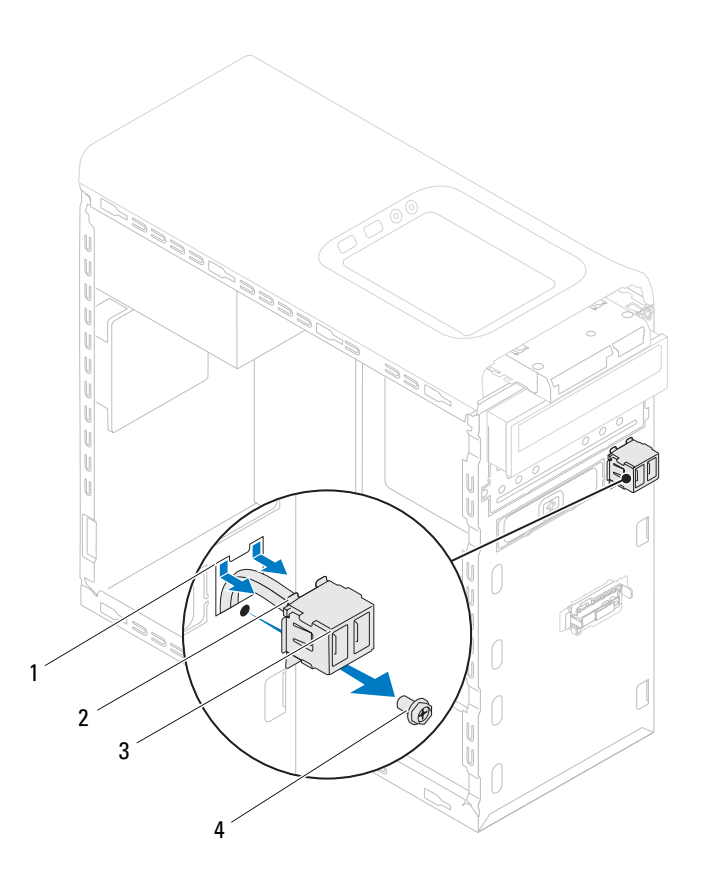

- 1 slot clemă panou frontal USB 2 cleme (2)
	-
- 3 panou frontal USB 4 surub
	-

## **Remontarea panoului frontal USB**

**ATEN**Ţ**IE: Pentru a evita deteriorarea conectorilor cablului** ş**i a clemelor de ghidare a cablurilor, glisa**ţ**i cu grij**ă **clemele panoului USB frontal în sloturile pentru clemele panoului frontal USB.**

- **1** Urmati instructiunile din . Înainte de a începe" de la pagina 13.
- **2** Aliniati și glisați clemele panoului frontal USB în sloturile pentru clemele panoului frontal USB.
- **3** Remontati surubul care fixează panoul frontal USB pe panoul frontal.
- **4** Conectati cablurile panoului USB panel frontal la conectorul F USB2 al plăcii de sistem (consultați "Componentele plă[cii de sistem" de la pagina 11](#page-10-0)).
- **5** Remontați cadrul frontal (consultați "Reinstalarea cadrului frontal" de la [pagina 29](#page-28-0)).
- **6** Remontati capacul computerului (consultati "Remontarea carcasei computerului" [de la pagina 18\)](#page-17-0).
- **7** Conectați computerul și dispozitivele la prizele electrice și porniți-le.

# **Ansamblul Bluetooth**

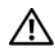

**AVERTISMENT: Înainte de a efectua lucr**ă**ri în interiorul computerului citi**ţ**i instruc**ţ**iunile de siguran**ţă **livrate împreun**ă **cu computerul. Pentru informa**ţ**ii suplimentare despre cele mai bune practici privind siguran**ţ**a, consulta**ţ**i pagina de start privind conformitatea cu reglement**ă**rile, la adresa www.dell.com/regulatory\_compliance.**

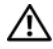

**AVERTISMENT: Pentru a v**ă **proteja împotriva electrocut**ă**rii, deconecta**ţ**i întotdeauna computerul de la priza electric**ă **înainte de a îndep**ă**rta capacul.**

**AVERTISMENT: Nu manevra**ţ**i computerul dvs. dac**ă **oricare din capace (inclusiv capacele computerului, cadrele,** ş**inele obturatoare, inser**ţ**iile panoului frontal etc.) este înl**ă**turat.**

**ATEN**Ţ**IE: Repara**ţ**iile la computerul dvs. trebuie s**ă **fie efectuate numai de un tehnician de service autorizat. Deterior**ă**rile cauzate de lucr**ă**rile de service neautorizate de c**ă**tre Dell nu sunt acoperite de garan**ţ**ia dvs.**

## **Demontarea ansamblului Bluetooth**

- **1** Urmati instructiunile din ["Înainte de a începe" de la pagina 13](#page-12-0).
- **2** Înlăturați capacul computerului (consultați "Scoaterea capacului [computerului" de la pagina 17\)](#page-16-0).
- **3** Înlăturati cadrul frontal (consultati "Înlăturarea cadrului frontal" de la [pagina 27](#page-26-0)).
- **4** Deconectaţi cablul ansamblului Bluetooth de la conectorul plăcii de sistem, F\_USB4 (consultați "Componentele plă[cii de sistem" de la pagina 11\)](#page-10-0).
- **5** Apăsați pe lamela de fixare ca în imagine și trageți ansamblul Bluetooth de pe panoul frontal.
- **6** Glisati și îndepărtați cu grijă cablul ansamblului Bluetooth prin slotul de pe panoul frontal.

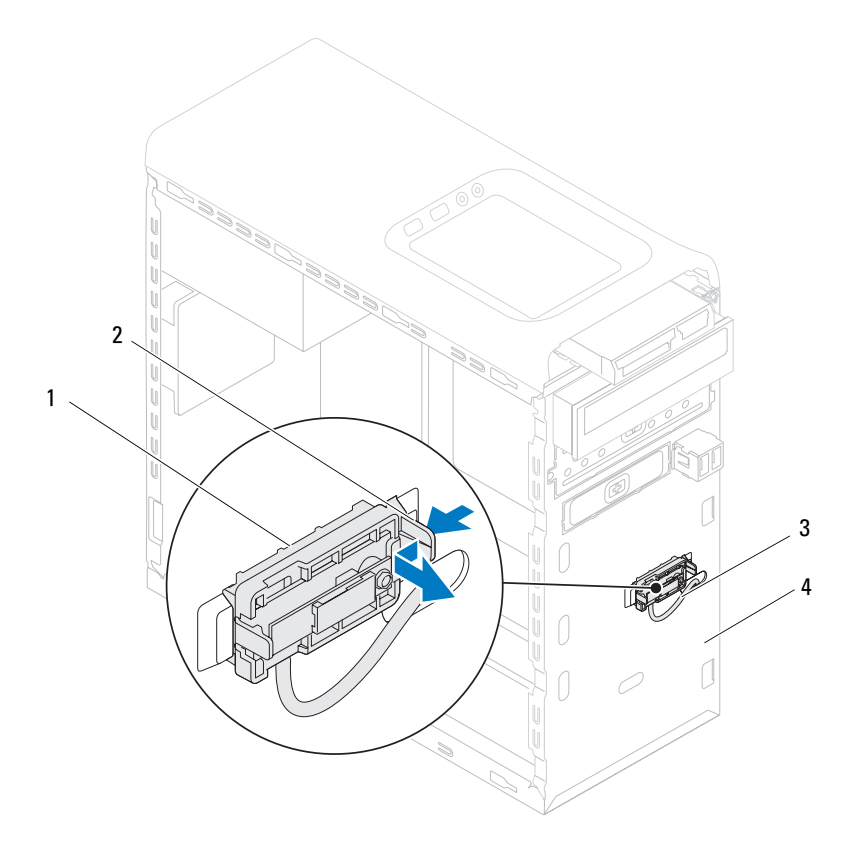

- 
- 1 ansamblu Bluetooth 2 lamelă ansamblu Bluetooth
- 3 cablu ansamblu Bluetooth 4 panoul frontal
- 
- Puneţi ansamblul Bluetooth alături într-un loc sigur.
### **Remontarea ansamblului Bluetooth**

- **1** Urmati instructiunile din ..Înainte de a începe" de la pagina 13.
- **2** Glisaţi cablul ansamblului Bluetooth prin slotul de pe panoul frontal.
- **3** Aliniati lamela de fixare a ansamblului Bluetooth cu fanta pentru ansamblul Bluetooth din panoul frontal.
- **4** Apăsați pe lamela de fixare a ansamblului Bluetooth și împingeți-o spre panoul frontal până se fixează în poziție.
- **5** Conectati cablul ansamblului Bluetooth la conectorul de pe placa de sistem, F\_USB4 (consultați "Componentele plă[cii de sistem" de la pagina 11\)](#page-10-0).
- **6** Remontati cadrul frontal (consultati "Reinstalarea cadrului frontal" de la [pagina 29](#page-28-0)).
- **7** Remontați capacul computerului (consultați "Remontarea carcasei [computerului" de la pagina 18\)](#page-17-0).
- **8** Conectati computerul și dispozitivele la prizele electrice și porniți-le.

#### | Ansamblul Bluetooth

# **Modulul butonului de alimentare**

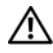

**AVERTISMENT: Înainte de a efectua lucr**ă**ri în interiorul computerului citi**ţ**i instruc**ţ**iunile de siguran**ţă **livrate împreun**ă **cu computerul. Pentru informa**ţ**ii suplimentare despre cele mai bune practici privind siguran**ţ**a, consulta**ţ**i pagina de start privind conformitatea cu reglement**ă**rile, la adresa www.dell.com/regulatory\_compliance.**

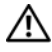

**AVERTISMENT: Pentru a v**ă **proteja împotriva electrocut**ă**rii, deconecta**ţ**i întotdeauna computerul de la priza electric**ă **înainte de a îndep**ă**rta capacul.**

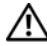

**AVERTISMENT: Nu manevra**ţ**i computerul dvs. dac**ă **oricare din capace (inclusiv capacele computerului, cadrele,** ş**inele obturatoare, inser**ţ**iile panoului frontal etc.) este înl**ă**turat.**

**ATEN**Ţ**IE: Repara**ţ**iile la computerul dvs. trebuie s**ă **fie efectuate numai de un tehnician de service autorizat. Deterior**ă**rile cauzate de lucr**ă**rile de service neautorizate de c**ă**tre Dell nu sunt acoperite de garan**ţ**ia dvs.**

### **Demontarea modulului butonului de alimentare**

- **1** Urmati instructiunile din ["Înainte de a începe" de la pagina 13](#page-12-0).
- **2** Înlăturați capacul computerului (consultați "Scoaterea capacului [computerului" de la pagina 17\)](#page-16-0).
- **3** Înlăturați cadrul frontal (consultați "Înlăturarea cadrului frontal" de la [pagina 27](#page-26-0)).
- **4** Scoateti unitatea optică (consultati "Înlăturarea unității optice" de la [pagina 51](#page-50-0)).
- **5** Demontați capacul superior (consultați "Scoaterea capacului superior" de la [pagina 59](#page-58-0)).
- **6** Deconectaţi cablul modulului butonului de alimentare de la conectorul F\_PANEL de pe placa de sistem (consultați ["Componentele pl](#page-10-0)ăcii de sistem" [de la pagina 11\)](#page-10-0).
- **7** Apăsați pe lamelele modulului butonului de alimentare și ridicați modulul butonului de alimentare pentru a-l elibera din panoul superior.

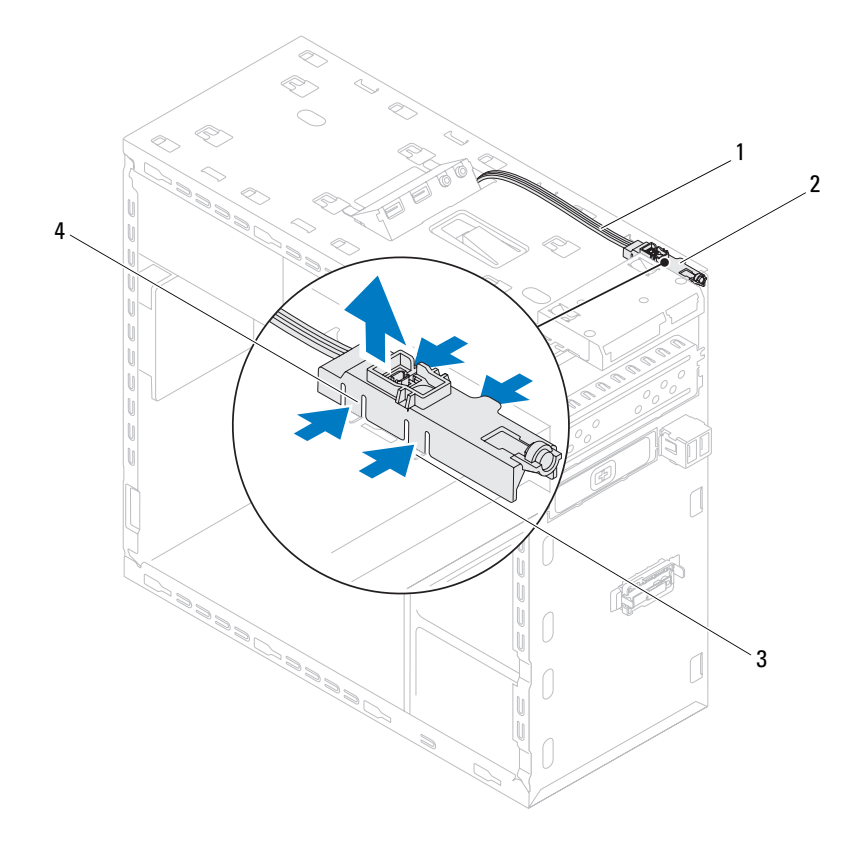

- 
- 
- 1 cablu 2 modul buton de alimentare
- 3 slot 4 lamele modul buton de alimentare (4)

**8** Puneti modulul butonului de alimentare alături într-un loc sigur.

### **Remontarea modulului butonului de alimentare**

- **1** Urmati instructiunile din ["Înainte de a începe" de la pagina 13](#page-12-0).
- **2** Aliniati și apăsați lamelele modulului butonului de alimentare în sloturile de pe panoul superior.
- **3** Reconectati cablul modulului butonului de alimentare la conectorul F\_PANEL de pe placa de sistem (consultați ["Componentele pl](#page-10-0)ăcii de sistem" [de la pagina 11\)](#page-10-0).
- **4** Remontați capacul superior (consultați "Remontarea capacului superior" de [la pagina 61\)](#page-60-0).
- **5** Remontați unitatea optică (consultați ["Remontarea unit](#page-51-0)ății optice" de la [pagina 52](#page-51-0)).
- **6** Remontați cadrul frontal (consultați "Reinstalarea cadrului frontal" de la [pagina 29](#page-28-0)).
- **7** Remontati capacul computerului (consultati "Remontarea carcasei [computerului" de la pagina 18\)](#page-17-0).
- **8** Conectati computerul și dispozitivele la prizele electrice și porniți-le.

# **Ventilatoare**

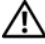

**AVERTISMENT: Înainte de a efectua lucr**ă**ri în interiorul computerului citi**ţ**i instruc**ţ**iunile de siguran**ţă **livrate împreun**ă **cu computerul. Pentru informa**ţ**ii suplimentare despre cele mai bune practici privind siguran**ţ**a, consulta**ţ**i pagina de start privind conformitatea cu reglement**ă**rile, la adresa www.dell.com/regulatory\_compliance.**

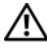

**AVERTISMENT: Pentru a v**ă **proteja împotriva electrocut**ă**rii, deconecta**ţ**i întotdeauna computerul de la priza electric**ă **înainte de a îndep**ă**rta capacul.**

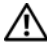

**AVERTISMENT: Nu manevra**ţ**i computerul dvs. dac**ă **oricare din capace (inclusiv capacele computerului, cadrele,** ş**inele obturatoare, inser**ţ**iile panoului frontal etc.) este înl**ă**turat.**

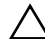

**ATEN**Ţ**IE: Repara**ţ**iile la computerul dvs. trebuie s**ă **fie efectuate numai de un tehnician de service autorizat. Deterior**ă**rile cauzate de lucr**ă**rile de service neautorizate de c**ă**tre Dell nu sunt acoperite de garan**ţ**ia dvs.**

### **Ventilatorul carcasei**

#### **Demontarea ventilatorului de carcas**ă

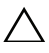

 $\bigwedge$  **ATENTIE:** Nu atingeti palele ventilatorului când deplasati ventilatorul **carcasei, deoarece risca**ţ**i s**ă **deteriora**ţ**i ventilatorul.**

- **1** Urmați instrucțiunile din ["Înainte de a începe" de la pagina 13](#page-12-0).
- **2** Înlăturati capacul computerului (consultati "Scoaterea capacului [computerului" de la pagina 17\)](#page-16-0).
- **3** Deconectaţi cablul ventilatorului carcasei de la conectorul de pe placa de sistem SYS\_FAN1 (consultați "Componentele plăcii de sistem" de la [pagina 11\)](#page-10-0).
- Scoateţi cele patru şuruburi care fixează ventilatorul carcasei de carcasă.
- Glisati si scoateti prin ridicare ventilatorul carcasei din computer, conform ilustratiei.

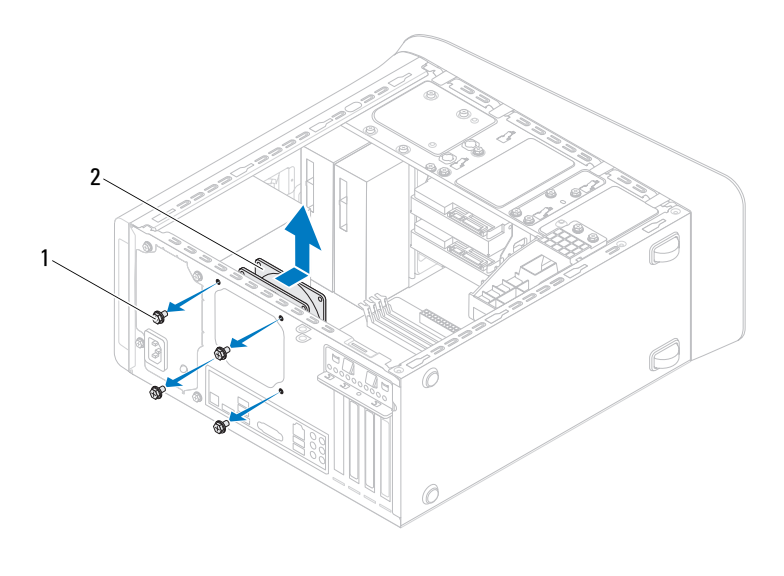

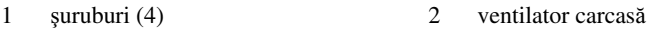

#### **Remontarea ventilatorului de carcas**ă

- Urmați instrucțiunile din ["Înainte de a începe" de la pagina 13](#page-12-0).
- Aliniaţi orificiile şuruburilor de pe ventilatorul carcasei cu orificiile de şuruburi de pe carcasă.
- Remontaţi cele patru şuruburi care fixează ventilatorul carcasei de carcasă.
- Conectaţi cablul ventilatorului carcasei la conectorul de pe placa de sistem SYS\_FAN1 (consultați "Componentele plă[cii de sistem" de la pagina 11\)](#page-10-0).

**5** Remontati capacul computerului (consultati "Remontarea carcasei [computerului" de la pagina 18\)](#page-17-0).

### **Ansamblul ventilator/radiator procesor**

**AVERTISMENT: De**ş**i are o protec**ţ**ie din plastic, ansamblul ventilator**  ş**i radiator procesor poate fi fierbinte în timpul func**ţ**ion**ă**rii normale. Asigura**ţ**i-v**ă **c**ă **acesta a avut timp suficient s**ă **se r**ă**ceasc**ă **înainte de a-l atinge.**

**ATEN**Ţ**IE: Ansamblul format din ventilatorul procesorului** ş**i radiator formeaz**ă **o singur**ă **unitate. Nu încerca**ţ**i s**ă **scoate**ţ**i ventilatorul separat.**

#### <span id="page-80-0"></span>**Scoaterea ansamblului ventilator/radiator procesor**

- **1** Urmati instructiunile din ["Înainte de a începe" de la pagina 13](#page-12-0).
- **2** Înlăturați capacul computerului (consultați "Scoaterea capacului [computerului" de la pagina 17\)](#page-16-0).
- **3** Deconectati cablul ventilatorului procesorului de la conectorul de pe placa de sistem, CPU\_FAN (consultati "Componentele plăcii de sistem" de la [pagina 11\)](#page-10-0).
- **4** Cu ajutorul unei surubelnite în linie, slăbiti cele patru suruburi prizoniere care fixează ansamblul ventilator/radiator al procesorului pe placa de sistem.

#### **ATEN**Ţ**IE: Când scoate**ţ**i ansamblul ventilator/radiator procesor, a**ş**eza**ţ**i-l r**ă**sturnat sau pe o parte pentru a evita deteriorarea interfe**ţ**ei termice a radiatorului.**

**5** Scoateti prin ridicare ansamblul ventilator si radiator procesor din computer.

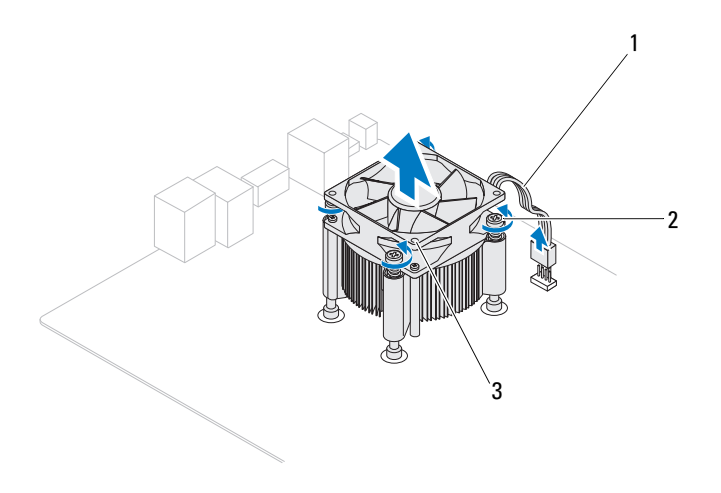

- 1 cablu ventilator procesor 2 suruburi captive (4)
	-
- 3 ansamblu ventilator/radiator procesor

#### <span id="page-82-0"></span>**Remontarea ansamblului ventilator/radiator procesor**

- **1** Urmați instrucțiunile din ["Înainte de a începe" de la pagina 13](#page-12-0)
- **2** Curătați pasta de transfer termic din partea de jos a radiatorului.

#### **ATEN**Ţ**IE: Asigura**ţ**i-v**ă **c**ă **aplica**ţ**i past**ă **termic**ă **nou**ă**. Pasta termic**ă **nou**ă **este foarte important**ă **pentru asigurarea leg**ă**turii termice adecvate, necesar**ă **func**ţ**ion**ă**rii optime a procesorului.**

- **3** Aplicati pasta termică nouă pe partea superioară a procesorului.
- **4** Plasaţi ansamblul ventilator/radiator procesor peste procesor.
- **5** Aliniati cele patru suruburi prizoniere de pe ansamblul ventilator/radiator procesor cu orificiile pe placa de sistem.
- **6** Strângeți cele patru șuruburi prizoniere care fixează ansamblul ventilator/radiator al procesorului pe placa de sistem.

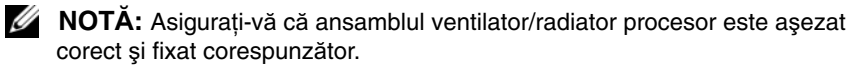

- **7** Conectati cablul ventilatorului procesorului la conectorul de pe placa de sistem, CPU\_FAN (consultați "Componentele plăcii de sistem" de la [pagina 11\)](#page-10-0).
- **8** Remontați capacul computerului (consultați "Remontarea carcasei [computerului" de la pagina 18\)](#page-17-0).
- **9** Conectati computerul și dispozitivele la prizele electrice și porniti-le.

## **Procesor**

**AVERTISMENT: Înainte de a efectua lucr**ă**ri în interiorul computerului citi**ţ**i instruc**ţ**iunile de siguran**ţă **livrate împreun**ă **cu computerul. Pentru informa**ţ**ii suplimentare despre cele mai bune practici privind siguran**ţ**a, consulta**ţ**i pagina de start privind conformitatea cu reglement**ă**rile, la adresa www.dell.com/regulatory\_compliance.**

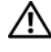

**AVERTISMENT: Pentru a v**ă **proteja împotriva electrocut**ă**rii, deconecta**ţ**i întotdeauna computerul de la priza electric**ă **înainte de a îndep**ă**rta capacul.**

**AVERTISMENT: Nu manevra**ţ**i echipamentul dvs. dac**ă **oricare dintre capace (inclusiv capacele computerului, cadrele,** ş**inele obturatoare, inser**ţ**iile panoului frontal etc.) este înl**ă**turat.**

**ATEN**Ţ**IE: Repara**ţ**iile la computerul dvs. trebuie s**ă **fie efectuate numai de un tehnician de service autorizat. Deterior**ă**rile cauzate de lucr**ă**rile de service neautorizate de c**ă**tre Dell nu sunt acoperite de garan**ţ**ia dvs.**

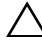

**ATEN**Ţ**IE: Nu parcurge**ţ**i pa**ş**ii urm**ă**tori dac**ă **nu sunte**ţ**i familiarizat cu demontarea** ş**i remontarea componentelor hardware. Parcurgerea acestor pa**ş**i în mod incorect ar putea deteriora placa dvs. de sistem. Pentru informa**ţ**ii de service tehnic, consulta**ţ**i Ghidul de configurare.**

### <span id="page-84-0"></span>**Scoaterea procesorului**

- **1** Urmati procedurile din ["Înainte de a începe" de la pagina 13](#page-12-0).
- **2** Înlăturați capacul computerului (consultați "Scoaterea capacului [computerului" de la pagina 17\)](#page-16-0).

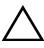

#### **ATEN**Ţ**IE: De**ş**i are o protec**ţ**ie din plastic, ansamblul radiator poate fi foarte fierbinte în timpul func**ţ**ion**ă**rii normale. Asigura**ţ**i-v**ă **c**ă **acesta a avut timp suficient s**ă **se r**ă**ceasc**ă **înainte de a-l atinge.**

**3** Înlăturați ansamblul ventilator/radiator al procesorului din computer (consultaţi ["Scoaterea ansamblului ventilator/radiator procesor" de la](#page-80-0)  [pagina 81](#page-80-0)).

- **NOTĂ:** Dacă nu este necesar un radiator nou pentru procesorul nou, reutilizaţi ansamblul radiator original atunci când reinstalaţi procesorul.
	- **4** Apăsaţi mânerul de eliberare în jos şi apoi trageţi-l în afară pentru a-l elibera din lamela care-l fixează.
	- **5** Extingeti mânerul de eliberare complet pentru a deschide capacul procesorului.

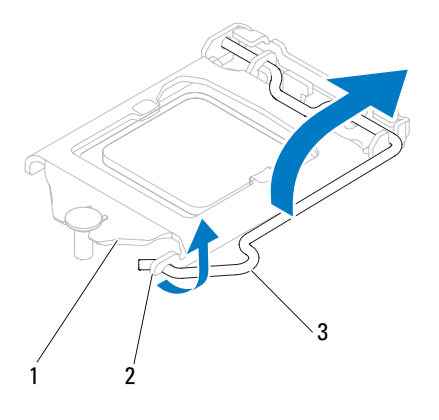

- 1 capac procesor 2 lamelă 3 clemă de deblocare
- **ATEN**Ţ**IE: Atunci când înl**ă**tura**ţ**i procesorul, nu atinge**ţ**i niciunul dintre pinii din interiorul soclului** ş**i nu l**ă**sa**ţ**i niciun obiect s**ă **cad**ă **pe pinii din soclu.**
	- **6** Ridicaţi cu grijă procesorul pentru a-l înlătura din soclu.

Lăsaţi clema de deblocare extinsă în poziţie de deblocare, astfel încât soclul să fie pregătit pentru procesorul nou.

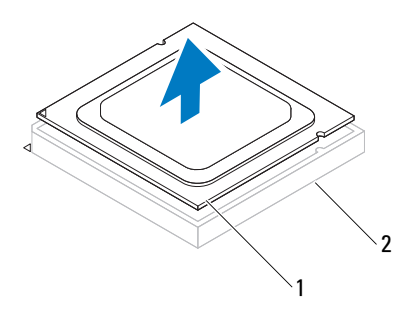

1 procesor 2 soclu

### <span id="page-86-0"></span>**Remontarea procesorului**

**ATEN**Ţ**IE: Conecta**ţ**i-v**ă **la împ**ă**mântare prin atingerea unei suprafe**ţ**e metalice nevopsite din partea din spate a computerului.**

**ATEN**Ţ**IE: Atunci când înlocui**ţ**i procesorul, nu atinge**ţ**i niciunul dintre pinii din interiorul soclului** ş**i nu l**ă**sa**ţ**i niciun obiect s**ă **cad**ă **pe pinii din soclu.**

- **1** Urmați procedurile din ["Înainte de a începe" de la pagina 13](#page-12-0).
- **2** Despachetati procesorul nou, având grijă să nu atingeți partea de dedesubt a procesorului.

**ATEN**Ţ**IE: Trebuie s**ă **pozi**ţ**iona**ţ**i procesorul corect în soclu pentru a evita deteriorarea definitiv**ă **a procesorului** ş**i a computerului atunci când porni**ţ**i computerul.**

- **3** Dacă clema de eliberare de pe soclu nu este complet extinsă, mutaţi-o în poziţia respectivă.
- **4** Orientaţi canelurile de aliniere de pe procesor pe lamelele de aliniere de pe soclu.
- **5** Aliniati colturile pin 1 ale procesorului și soclului.

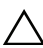

**ATEN**Ţ**IE: Pentru a evita deteriorarea, asigura**ţ**i-v**ă **c**ă **procesorul este aliniat corect cu soclul** ş**i nu utiliza**ţ**i for**ţă **excesiv**ă **atunci când instala**ţ**i procesorul.**

Introduceţi uşor procesorul în soclu şi asiguraţi-vă că procesorul este poziţionat corect.

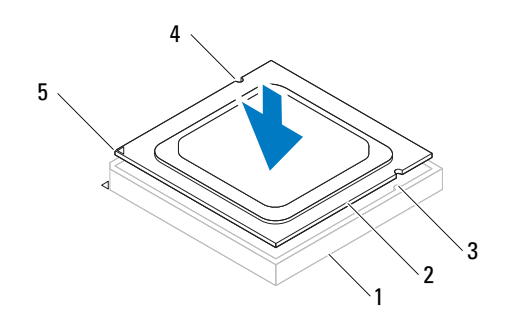

1 soclu 2 procesor 3 lamele de aliniere (2) 4 canelurile de aliniere (2) 5 indicator pin 1 procesor

#### **ATEN**Ţ**IE: Asigura**ţ**i-v**ă **c**ă **procesorul are canelura capacului pozi**ţ**ionat**ă **sub piciorul de aliniere.**

- **6** Atunci când procesorul este fixat complet în soclu, închideți capacul procesorului.
- **7** Pivotaţi pârghia de deblocare în jos şi plasaţi-o sub lamela de pe capacul procesorului.

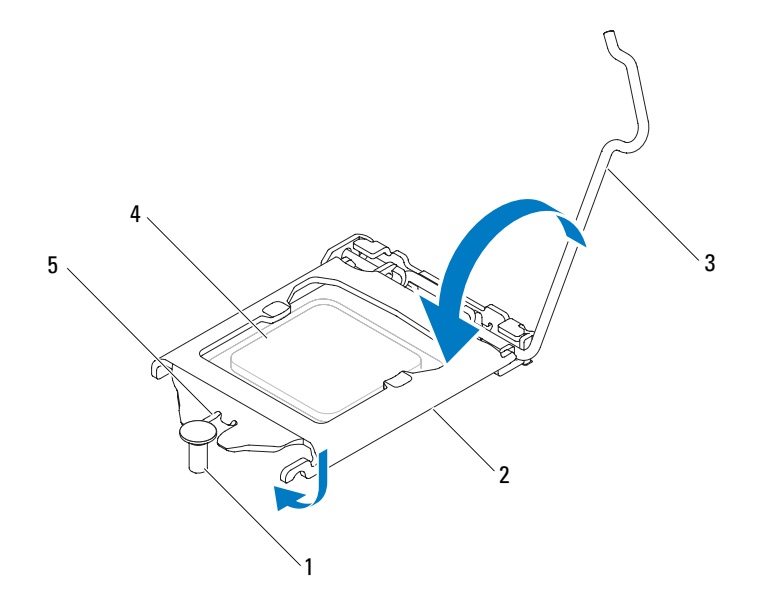

- 1 picior de aliniere 2 capac procesor 3 clemă de deblocare
- 4 procesor 5 canelură capac procesor
- **8** Curăţaţi pasta de transfer termic din partea de jos a radiatorului.

**ATEN**Ţ**IE: Asigura**ţ**i-v**ă **c**ă **aplica**ţ**i past**ă **termic**ă **nou**ă**. Pasta termic**ă **nou**ă **este foarte important**ă **pentru asigurarea leg**ă**turii termice adecvate, necesar**ă **func**ţ**ion**ă**rii optime a procesorului.**

- **9** Aplicaţi pasta termică nouă pe partea superioară a procesorului.
- **10** Remontați ventilatorul și ansamblul radiatorului procesorului (consultați ["Remontarea ansamblului ventilator/radiator procesor" de la pagina 83](#page-82-0)).

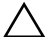

#### **ATEN**Ţ**IE: Asigura**ţ**i-v**ă **c**ă **ansamblul ventilator/radiator procesor este a**ş**ezat corect** ş**i fixat corespunz**ă**tor.**

**11** Remontați capacul computerului (consultați "Remontarea carcasei [computerului" de la pagina 18\)](#page-17-0).

Conectaţi computerul şi dispozitivele la prizele electrice şi porniţi-le.

# **Bateria tip moned**ă

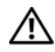

**AVERTISMENT: Înainte de a efectua lucr**ă**ri în interiorul computerului citi**ţ**i instruc**ţ**iunile de siguran**ţă **livrate împreun**ă **cu computerul. Pentru informa**ţ**ii suplimentare despre cele mai bune practici privind siguran**ţ**a, consulta**ţ**i pagina de start privind conformitatea cu reglement**ă**rile, la adresa www.dell.com/regulatory\_compliance.**

**AVERTISMENT: O baterie nou**ă **poate exploda dac**ă **este instalat**ă **incorect. Înlocui**ţ**i bateria doar cu una de acela**ş**i tip sau un tip echivalent recomandat de produc**ă**tor. Arunca**ţ**i bateriile uzate în conformitate cu instruc**ţ**iunile produc**ă**torului.**

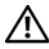

**AVERTISMENT: Pentru a v**ă **proteja împotriva electrocut**ă**rii, deconecta**ţ**i întotdeauna computerul de la priza electric**ă **înainte de a îndep**ă**rta capacul.**

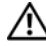

**AVERTISMENT: Nu manevra**ţ**i computerul dvs. dac**ă **oricare din capace (inclusiv capacele computerului, cadrele,** ş**inele obturatoare, inser**ţ**iile panoului frontal etc.) este înl**ă**turat.**

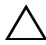

**ATEN**Ţ**IE: Repara**ţ**iile la computerul dvs. trebuie s**ă **fie efectuate numai de un tehnician de service autorizat. Deterior**ă**rile cauzate de lucr**ă**rile de service neautorizate de c**ă**tre Dell nu sunt acoperite de garan**ţ**ia dvs.**

### **Îndep**ă**rtarea bateriei rotunde**

- <span id="page-90-0"></span>**1** Inregistrati toate ecranele din configurarea sistemului (consultati "Programul") [de configurare a sistemului" de la pagina 105\)](#page-104-0) pentru a putea restabili setările corecte după ce noua baterie rotundă a fost instalată.
- **2** Urmați instrucțiunile din ["Înainte de a începe" de la pagina 13](#page-12-0).
- **3** Înlăturați capacul computerului (consultați "Scoaterea capacului [computerului" de la pagina 17\)](#page-16-0).
- **4** Localizati soclul bateriei pe placa de sistem (consultati ["Componentele pl](#page-10-0)ăcii" [de sistem" de la pagina 11\)](#page-10-0).

ATENTIE: Dacă scoateti bateria din soclu cu un obiect neascutit, **ave**ţ**i grij**ă **s**ă **nu atinge**ţ**i placa de sistem cu acesta. Asigura**ţ**i-v**ă **c**ă **obiectul este inserat între baterie** ş**i soclu înainte de a încerca s**ă **scoate**ţ**i bateria. În caz contrar, pute**ţ**i deteriora placa de sistem prin scoaterea soclului sau prin întreruperea circuitelor de pe placa de sistem.**

**5** Apăsați pe pârghia de eliberare al bateriei pentru a scoate bateria rotundă.

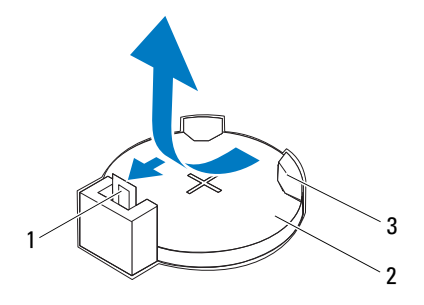

- 1 pârghie de eliberare a bateriei 2 baterie tip monedă
- 3 soclu baterie
- **6** Puneţi bateria alături într-un loc sigur.

### **Remontarea bateriei rotunde**

- **1** Urmați instrucțiunile din ["Înainte de a începe" de la pagina 13](#page-12-0)
- **2** Introduceţi noua baterie rotundă (CR2032) în soclu cu partea etichetată cu "+" orientată în sus și fixati bateria rotundă în pozitie.

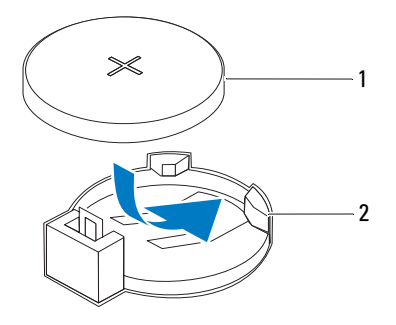

- 1 baterie tip monedă 2 soclu baterie
- **3** Remontați capacul computerului (consultați "Remontarea carcasei [computerului" de la pagina 18\)](#page-17-0).
- **4** Conectați computerul și dispozitivele la prize electrice și porniți-le.
- **5** Accesați configurarea sistemului (consultați "Programul de configurare a [sistemului" de la pagina 105\)](#page-104-0) și restabiliți setările pe care le-ați înregistrat în [etapa 1.](#page-90-0)

# **Surs**ă **de alimentare**

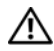

**AVERTISMENT: Înainte de a efectua lucr**ă**ri în interiorul computerului citi**ţ**i instruc**ţ**iunile de siguran**ţă **livrate împreun**ă **cu computerul. Pentru informa**ţ**ii suplimentare despre cele mai bune practici privind siguran**ţ**a, consulta**ţ**i pagina de start privind conformitatea cu reglement**ă**rile, la adresa www.dell.com/regulatory\_compliance.**

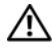

**AVERTISMENT: Pentru a v**ă **proteja împotriva electrocut**ă**rii, deconecta**ţ**i întotdeauna computerul de la priza electric**ă **înainte de a îndep**ă**rta capacul.**

**AVERTISMENT: Nu manevra**ţ**i computerul dvs. dac**ă **oricare din capace (inclusiv capacele computerului, cadrele,** ş**inele obturatoare, inser**ţ**iile panoului frontal etc.) este înl**ă**turat.**

**ATEN**Ţ**IE: Repara**ţ**iile la computerul dvs. trebuie s**ă **fie efectuate numai de un tehnician de service autorizat. Deterior**ă**rile cauzate de lucr**ă**rile de service neautorizate de c**ă**tre Dell nu sunt acoperite de garan**ţ**ia dvs.**

### **Înl**ă**turarea sursei de alimentare**

- **1** Urmati instructiunile din ["Înainte de a începe" de la pagina 13](#page-12-0).
- **2** Înlăturați capacul computerului (consultați "Scoaterea capacului [computerului" de la pagina 17\)](#page-16-0).
- **3** Deconectati cablurile de alimentare cu c.c. de la placa de sistem și de la unități (consultati "Componentele plă[cii de sistem" de la pagina 11\)](#page-10-0).
- **4** Demontaţi cele patru şuruburi care fixează sursa de alimentare pe carcasă.
- **5** Apăsaţi pe clemele sursei de alimentare pentru a elibera sursa de alimentare din carcasă.
- **6** Glisati și ridicati sursa de alimentare din carcasă.

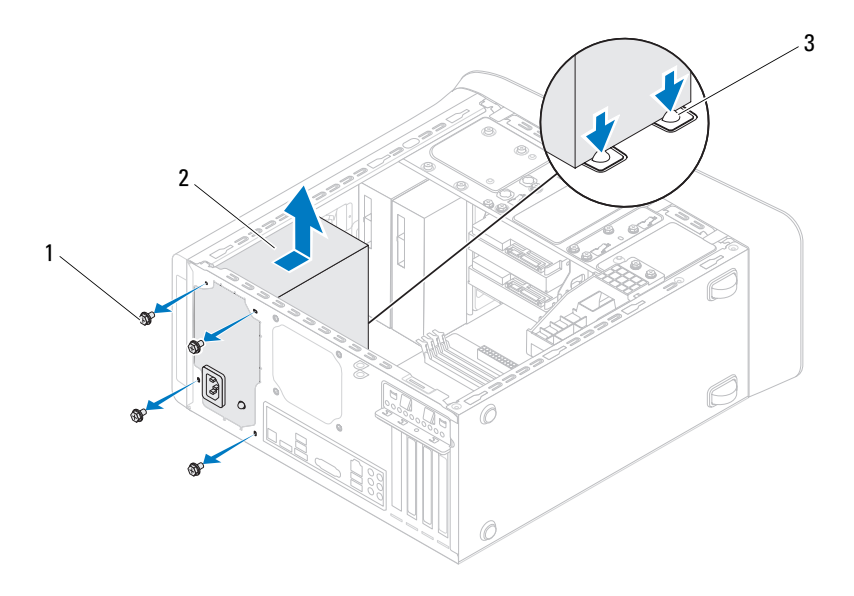

- 
- şuruburi (4) 2 sursă de alimentare
- 3 cleme sursă de alimentare (2)

### **Remontarea sursei de alimentare**

- **1** Urmati instructiunile din ..Înainte de a începe" de la pagina 13.
- **2** Glisaţi sursa de alimentare spre partea posterioară a carcasei.
- **3** Aliniati orificiile suruburilor de pe sursa de alimentare cu orificiile de şuruburi de pe carcasă.

#### **AVERTISMENT: Dac**ă ş**uruburile nu sunt toate remontate** ş**i strânse se poate produce un** ş**oc electric, deoarece aceste** ş**uruburi reprezint**ă **o parte important**ă **din împ**ă**mântarea sistemului.**

- **4** Remontati cele patru șuruburi care fixează sursa de alimentare pe carcasă.
- **5** Conectați cablurile de alimentare cu c.c. la placa de sistem și la unități (consultaţi "Componentele plă[cii de sistem" de la pagina 11](#page-10-0)).
- **6** Remontati capacul computerului (consultati "Remontarea carcasei [computerului" de la pagina 18\)](#page-17-0).
- **7** Conectati computerul și dispozitivele la prizele electrice și porniți-le.

# **Placa de sistem**

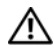

**AVERTISMENT: Înainte de a efectua lucr**ă**ri în interiorul computerului citi**ţ**i instruc**ţ**iunile de siguran**ţă **livrate împreun**ă **cu computerul. Pentru informa**ţ**ii suplimentare despre cele mai bune practici privind siguran**ţ**a, consulta**ţ**i pagina de start privind conformitatea cu reglement**ă**rile, la adresa www.dell.com/regulatory\_compliance.**

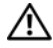

**AVERTISMENT: Pentru a v**ă **proteja împotriva electrocut**ă**rii, deconecta**ţ**i întotdeauna computerul de la priza electric**ă **înainte de a îndep**ă**rta capacul.**

**AVERTISMENT: Nu manevra**ţ**i computerul dvs. dac**ă **oricare din capace (inclusiv capacele computerului, cadrele,** ş**inele obturatoare, inser**ţ**iile panoului frontal etc.) este înl**ă**turat.**

**ATEN**Ţ**IE: Repara**ţ**iile la computerul dvs. trebuie s**ă **fie efectuate numai de un tehnician de service autorizat. Deterior**ă**rile cauzate de lucr**ă**rile de service neautorizate de c**ă**tre Dell nu sunt acoperite de garan**ţ**ia dvs.**

### **Scoaterea pl**ă**cii de sistem**

- **1** Urmati instructiunile din ["Înainte de a începe" de la pagina 13](#page-12-0).
- **2** Înlăturați capacul computerului (consultați "Scoaterea capacului [computerului" de la pagina 17\)](#page-16-0).
- **3** Înlăturati cardul Mini/Card, dacă este cazul (consultati "Demontarea cardului [Mini-Card" de la pagina 34\)](#page-33-0).
- **4** Înlăturaţi toate cardurile PCI Express, dacă este cazul (consultaţi ["Demontarea cardurilor PCI Express" de la pagina 39\)](#page-38-0).
- **5** Scoateti ventilatorul și ansamblul radiatorului procesorului (consultați ["Scoaterea ansamblului ventilator/radiator procesor" de la pagina 81\)](#page-80-0).
- **6** Demontati procesorul (consultati ["Scoaterea procesorului" de la pagina 85\)](#page-84-0).
- **7** Demontați modulele de memorie (consultați "Scoaterea modulelor de [memorie" de la pagina 21](#page-20-0)) şi notaţi-vă locul fiecărui modul de memorie pe slotul DIMM pentru a instala modulele de memorie pe aceleaşi după remontarea plăcii de sistem.
- **8** Deconectati toate cablurile conectate la placa de sistem (consultati "Componentele plă[cii de sistem" de la pagina 11\)](#page-10-0). Retineti amplasarea cablurilor pe măsură ce le înlăturați astfel încât să le puteți reamplasa corect după ce instalaţi noua placă de sistem.
- **9** Scoateţi cele opt şuruburi care fixează placa de sistem pe carcasă.

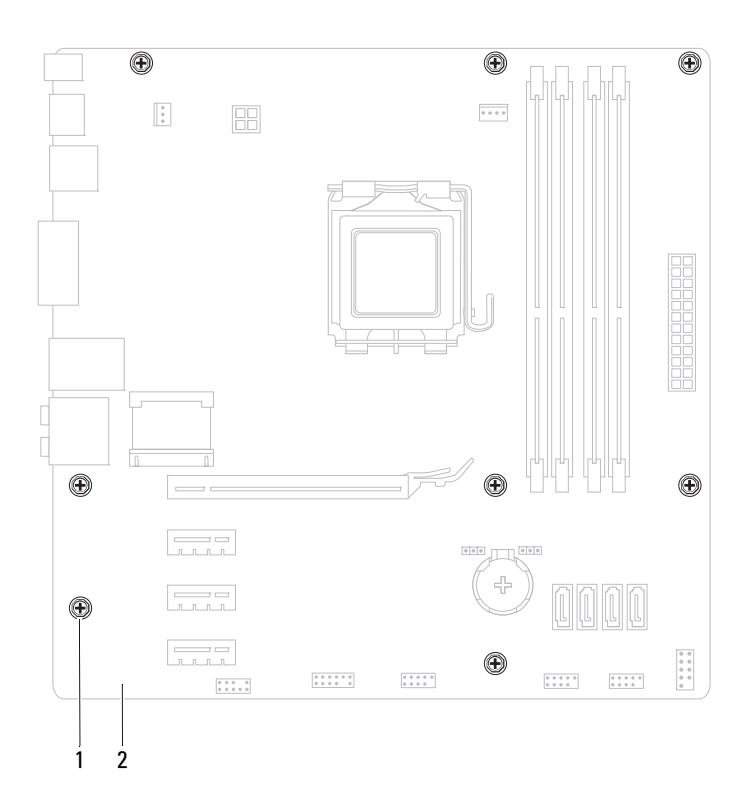

- şuruburi (8) 2 placă de sistem
- Ridicaţi placa de sistem şi scoateţi-o din computer.
- Comparaţi placa de sistem înlăturată cu noua placă de sistem pentru a vă asigura că sunt identice.

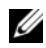

**24 NOTĂ:** Unele componente și conectori de pe placa de sistem înlocuitoare pot fi în locaţii diferite în comparaţie cu componentele şi conectorii pe placa de sistem existentă.

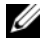

**NOT**Ă**:** Setările punţii de pe placa de sistem de schimb sunt prestabilite din fabrică.

### **Remontarea pl**ă**cii de baz**ă

- **1** Urmati instructiunile din ..Înainte de a începe" de la pagina 13.
- **2** Aşezaţi cu atenţie placa de sistem în carcasă şi glisaţi-o către partea din spate a computerului.
- **3** Remontati cele opt suruburi care fixează placa de sistem pe carcasă.
- **4** Conectați cablurile deconectate de la placa de sistem (consultați "Componentele plă[cii de sistem" de la pagina 11\)](#page-10-0).
- **5** Remontați procesorul (consultați "Remontarea procesorului" de la [pagina 87](#page-86-0)).
- **6** Remontati ansamblul ventilator/radiator al procesorului (consultati ["Remontarea ansamblului ventilator/radiator procesor" de la pagina 83\)](#page-82-0).
- **ATEN**Ţ**IE: Repara**ţ**iile la computerul dvs. trebuie s**ă **fie efectuate numai de un tehnician de service autorizat. Deterior**ă**rile cauzate de lucr**ă**rile de service neautorizate de c**ă**tre Dell nu sunt acoperite de garan**ţ**ia dvs.**

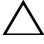

#### **ATEN**Ţ**IE: Asigura**ţ**i-v**ă **c**ă **ansamblul radiator este a**ş**ezat corect** ş**i fixat.**

- **7** Remontați modulele de memorie (consultați "Remontarea modulelor de [memorie" de la pagina 22](#page-21-0)).
- **8** Reintroduceti toate cardurile PCI Express, dacă este cazul (consultati ["Remontarea cardurilor PCI Express" de la pagina 41](#page-40-0)).
- **9** Reintroduceți cardul Mini/Card, dacă este cazul (consultați "Remontarea [cardului Mini-Card" de la pagina 35\)](#page-34-0).
- **10** Remontați capacul computerului (consultați "Remontarea carcasei [computerului" de la pagina 18](#page-17-0)).
- **11** Conectati computerul si dispozitivele la prizele electrice si porniti-le.
- 12 Reprogramați sistemul BIOS în funcție de necesități.

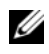

**NOT**Ă**:** Pentru informaţii despre reprogramarea BIOS-ului sistemului, consultați ["Reprogramarea sistemului BIOS" de la pagina 119.](#page-118-0)

### **Introducerea etichetei de service în sistemul BIOS**

- **1** Porniti computerul.
- **2** Apăsaţi pe <F2> în timpul secvenţei POST pentru a accesa programul de configurare a sistemului.
- **3** Din fila principală, introduceţi eticheta de service în câmpul Setare etichetă de service.

*NOTĂ***:** Câmpul Setare etichetã de service vã permite sã introduceþi manual eticheta de service numai atunci cânt aceasta lipseºte.

# 20

# <span id="page-104-0"></span>**Programul de configurare a sistemului**

### **Prezentare general**ă

Utilizaţi programul de configurare a sistemului pentru:

- A schimba informatiile de configurare a sistemului după ce adăugati, schimbati sau scoateti elemente hardware din computerul dvs
- A seta sau a modifica o opţiune selectabilă de către utilizator, precum parola utilizatorului
- A citi dimensiunea curentă de memorie sau pentru a seta tipul de unitate de hard disk instalat

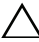

**ATEN**Ţ**IE: Dac**ă **nu sunte**ţ**i un expert în utilizarea computerului, nu modifica**ţ**i set**ă**rile pentru acest program. Anumite modific**ă**ri pot conduce la func**ţ**ionarea incorect**ă **a computerului.**

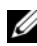

**NOTĂ:** Înainte de a modifica configurarea sistemului, este recomandat să notaţi informaţiile din ecranul de configurare a sistemului pentru referinţe ulterioare.

#### **Accesarea programului de configurare a sistemului**

- **1** Porniţi (sau reporniţi) computerul.
- **2** După afisarea siglei DELL, trebuie să asteptati afisarea solicitării de a apăsa tasta F2 și să apăsați imediat tasta <F2>.

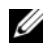

**NOT**Ă**:** Afişarea solicitării de a apăsa tasta F2 indică faptul că tastatura a fost initializată. Această solicitare poate apărea pentru foarte scurt timp, prin urmare este indicat să fiti atent pentru a putea apăsa la timp tasta <F2>. Este inutil să apăsați tasta <F2> înainte ca solicitarea să fie afişată pe ecran. Dacă aşteptaţi prea mult, iar logo-ul sistemului de operare este afisat, continuați să asteptați până la afisarea desktopului Microsoft Windows. Apoi, opriti computerul (consultati ["Oprirea computerului" de la pagina 13\)](#page-12-1) și încercati din nou.

#### **Ecranele de configurare a sistemului**

Ecranul de configurare a sistemului afisează informații de configurare curente sau modificabile pentru computerul dvs. Informatiile de pe ecran sunt împărțite în trei zone: **elementul de configurare**, ecranul de **ajutor activ** şi **tastele func**ţ**ionale**.

**Element de configurare** – Acest câmp apare în partea din stânga a ferestrei de configurare a sistemului. Acest câmp este o listă verticală care conține caracteristicile definitorii pentru configuraţia computerului dvs., inclusiv hardware-ul instalat, economisirea energiei şi caracteristicile de securitate.

Navigati în sus și în jos în listă, folosind tastele săgeată sus şi săgeată jos. Când o optiune este evidenţiată **Ecranul de ajutor**  afisează informații suplimentare despre acea optiune și setările disponibile.

**Ecran de ajutor** – Acest câmp apare în partea dreaptă a ferestrei de configurare a sistemului şi conţine informaţii despre fiecare opţiune listată în **Elementul de configurare**. În acest câmp puteţi să vizualizaţi informaţii despre computerul dvs. şi să efectuaţi modificări ale setărilor curente.

Apăsaţi pe tastele săgeată sus şi săgeată jos pentru a evidentia o optiune. Apăsaţi pe <Enter> pentru a activa selectia respectivă și pentru a reveni la **Elementul de configurare**.

**NOT**Ă**:** Nu toate setările listate în **Elementul de configurare** pot fi modificate.

**Taste func**ţ**ionale** – Acest câmp este afişat sub **Ecranul de ajutor** prezentând tastele şi funcţiile acestora în cadrul câmpului activ de configurare a sistemului.

#### **Op**ţ**iunile din configurarea sistemului**

**NOTĂ:** În funcție de computerul dvs. și de dispozitivele instalate, este posibil ca elementele prezentate în această secţiune să nu apară sau să nu apară exact aşa cum sunt prezentate.

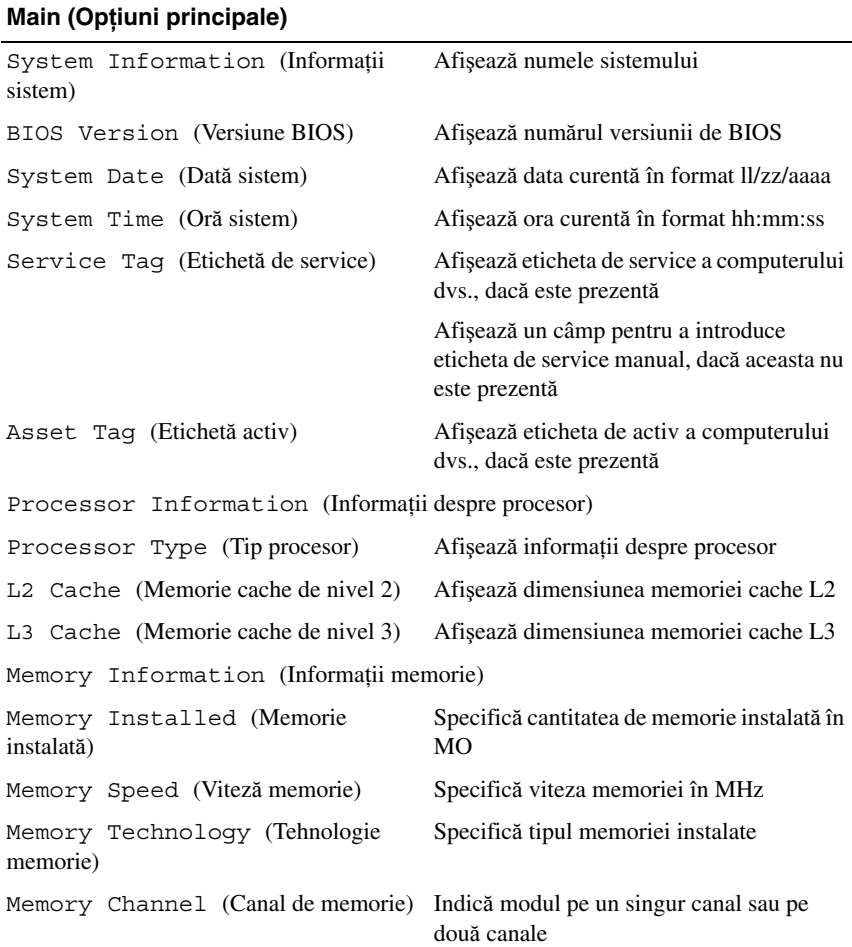

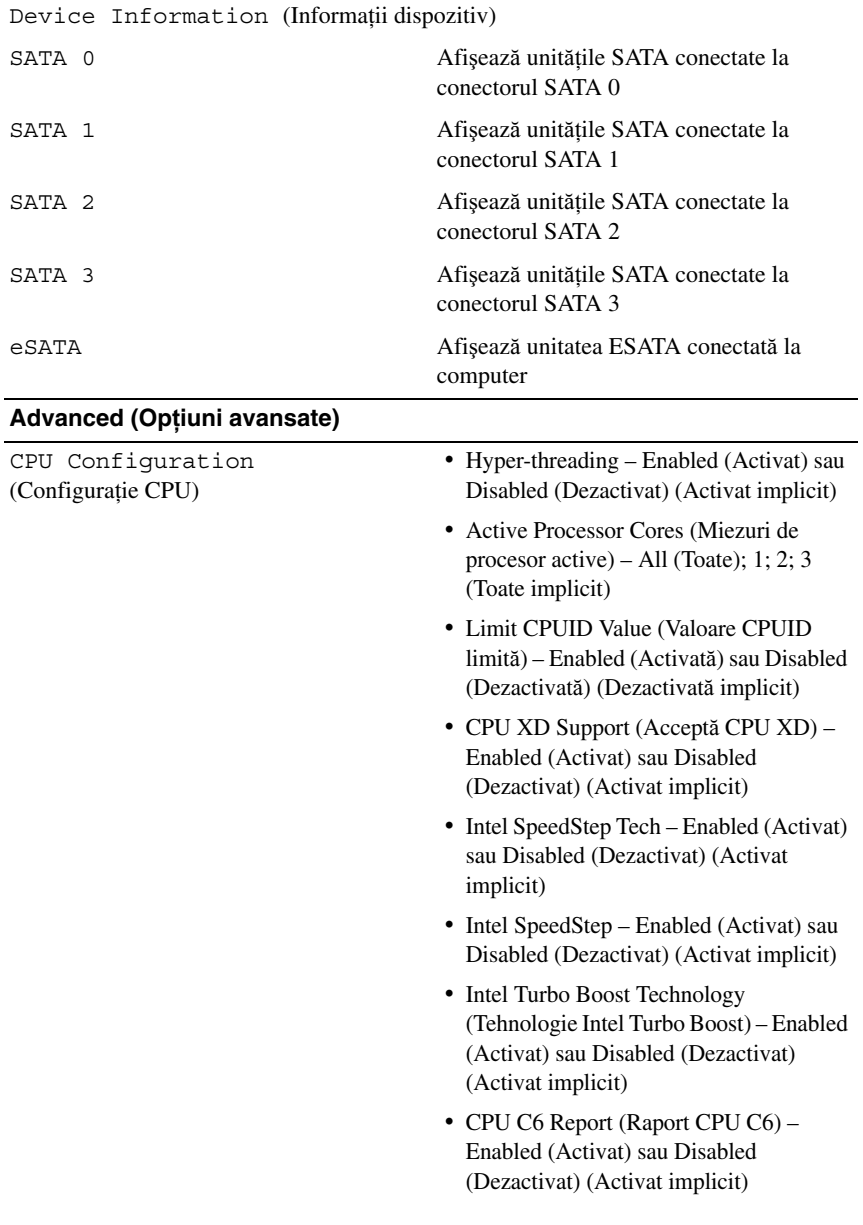
Graphics Configuration (Configurarea graficii)

System configuration (Configurare sistem)

- Intel Multiple Monitor Feature (Caracteristica Intel pentru monitoare multiple) – Enabled (Activat) sau Disabled (Dezactivat) (Dezactivat implicit)
- Onboard Audio Controller (Controler audio pe placa de sistem) – Enabled (Activat) sau Disabled (Dezactivat) (Activat implicit)
- Onboard LAN Controller (Controler LAN pe placa de sistem) – Enabled (Activat) sau Disabled (Dezactivat) (Activat implicit)
- Onboard LAN Boot ROM (ROM pornire LAN pe placa de sistem) – Enabled (Activat) sau Disabled (Dezactivat) (Dezactivat implicit)
- SATA Operation Mode (Mod operare SATA) – AHCI; RAID (AHCI implicit)
- ESATA Port (Port ESATA) Enabled (Activat) sau Disabled (Dezactivat) (Activat implicit)
- USB Controller (Controler USB) Enabled (Activat) sau Disabled (Dezactivat) (Activat implicit)
- Onboard Card Reader (Cititor de carduri pe placa de sistem) – Enabled (Activat) sau Disabled (Dezactivat) (Activat implicit)

Power Management (Gestionare alimentare)

- Restore AC Power Loss (Restaurare la pierdere alimentare CA) – Power Off (Oprire); Power On (Pornire); Last State (Ultima stare) (Oprire implicit)
- Wake on LAN from S4/S5 (Pornire prin LAN de la S4/S5) – Enabled (Activat) sau Disabled (Dezactivat) (Activat implicit)
- USB Powershare in S4/S5 State (Partajare alimentare USB în starea S4/S5) – Enabled (Activat) sau Disabled (Dezactivat) (Dezactivat implicit)
- USB Powershare in Sleep State (Partajare alimentare USB în starea Sleep) – Normal; Enhanced (Îmbunătățit) (Normal implicit)
- Resume by PS/2 Devices (Reluare prin dispozitive PS/2) – Enabled (Activat) sau Disabled (Dezactivat) (Activat implicit)
- Auto Power On (Pornire automată) Enabled (Activat) sau Disabled (Dezactivat) (Dezactivat implicit)
- Auto Power On Date (Pornire automată la dată) – între 0 şi 31, 0 pentru toate zilele (15 implicit)
- Auto Power On hour (Pornire automată la oră) – între 0 şi 23 (12 implicit)
- Auto Power On minute (Pornire automată la minut) – între 0 şi 59 (30 implicit)
- Auto Power On Second (Pornire automată la secundă) – între 0 şi 59 (30 implicit)

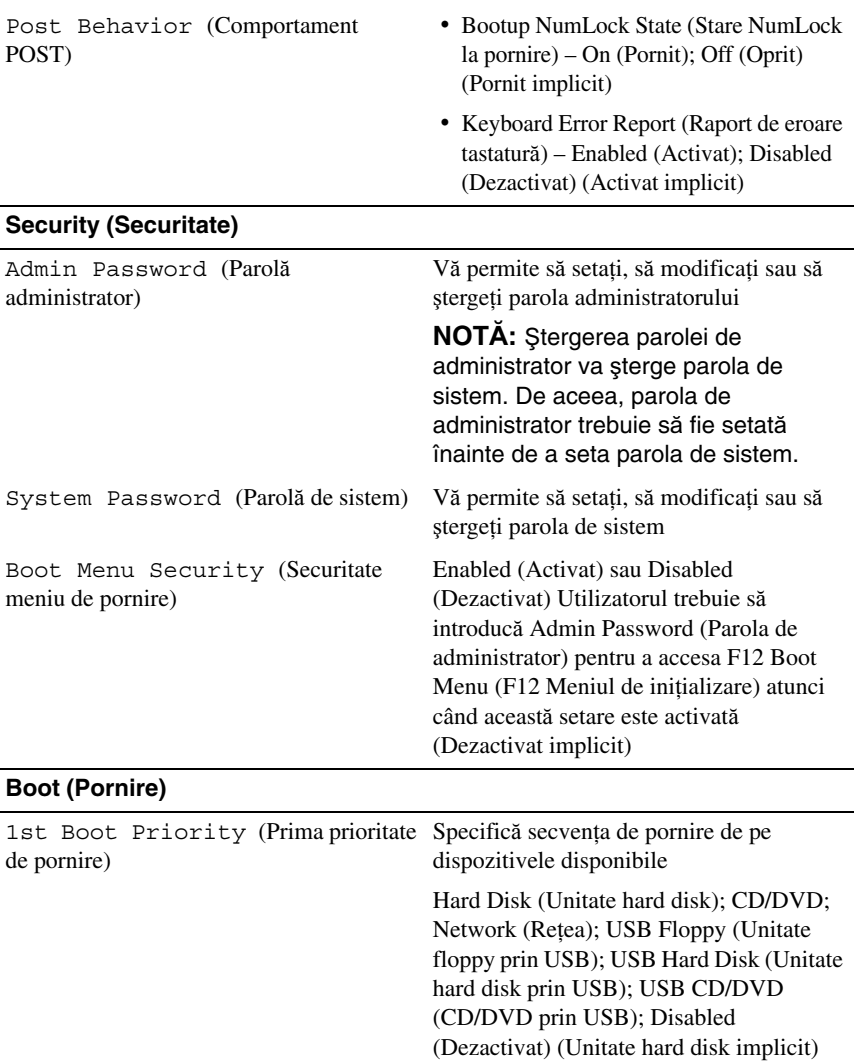

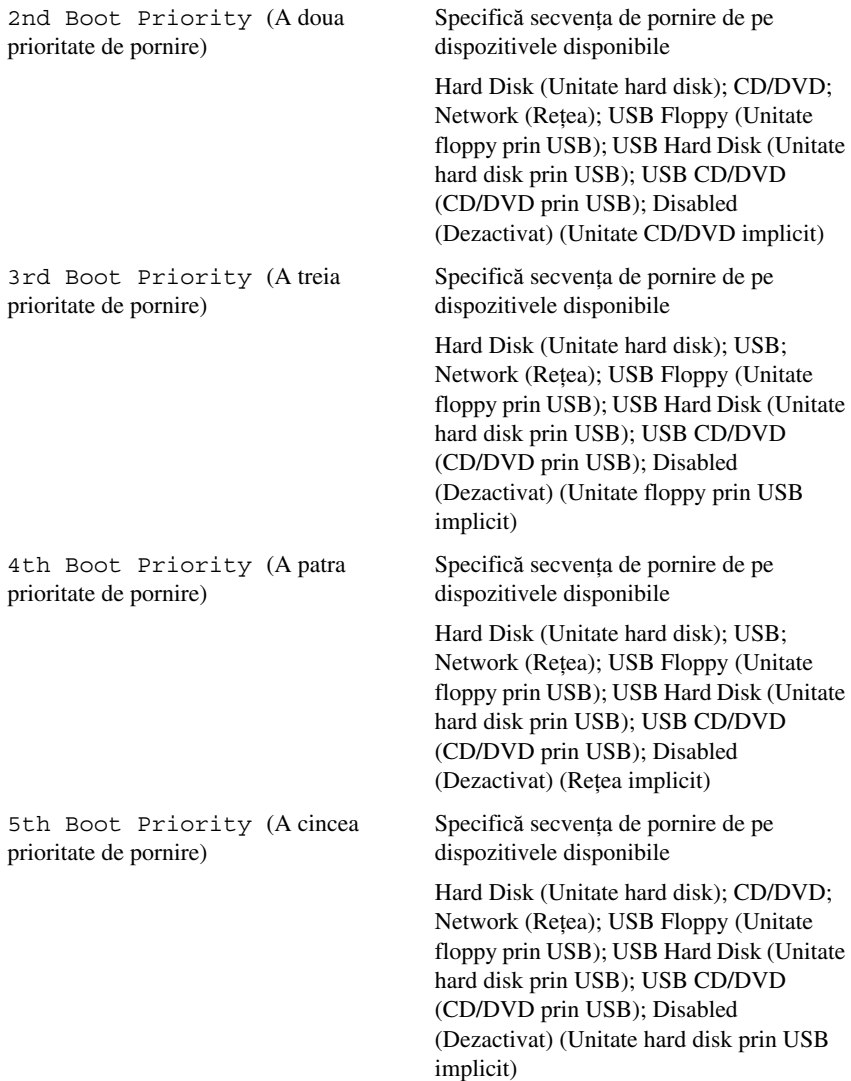

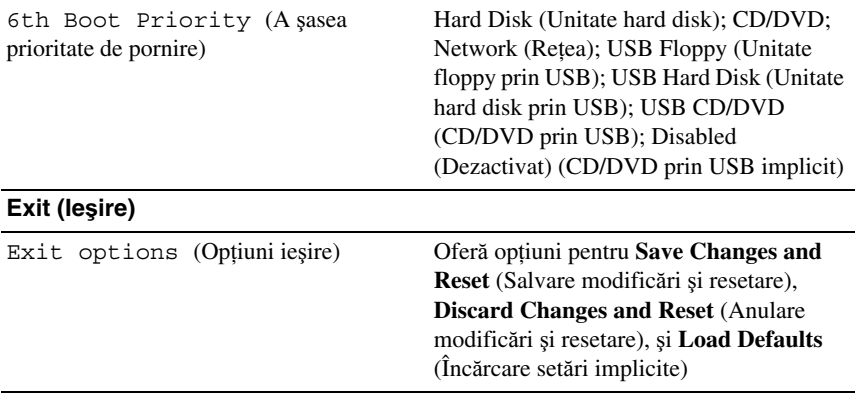

### **Boot Sequence (Secven**ţ**a de pornire)**

Această funcție vă permite să modificați secvența de pornire pentru dispozitive.

#### **Boot Options (Op**ţ**iuni de pornire)**

- **USB Floppy (Unitate floppy prin USB)** Computerul încearcă să pornească de pe unitatea floppy conectată prin USB. Dacă niciun sistem de operare nu se află pe discul floppy, computerul generează un mesaj de eroare.
- **Hard Drive (Unitate de hard disk)** Computerul încearcă să pornească de pe unitatea de hard disk primară. Dacă niciun sistem de operare nu se află pe unitate, computerul generează un mesaj de eroare.
- **CD/DVD/CD-RW Drive (Unitate CD/DVD/CD-RW)** Computerul încearcă să pornească de pe unitatea CD/DVD/CD-RW. Dacă în unitate nu există niciun disc CD/DVD/CD-RW, sau dacă discul CD/DVD/CD-RW nu are niciun sistem de operare, computerul generează un mesaj de eroare.
- **USB Storage Device (Dispozitiv de stocare USB)** Introduceți dispozitivul de memorie într-un conector USB şi reporniţi computerul. Când apare F12 Boot Options (F12 Opţiuni de pornire) în colţul din dreapta jos al ecranului, apăsaţi pe <F12>. BIOS-ul detectează dispozitivul şi adaugă opţiunea flash USB la meniul de pornire.

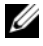

**NOTĂ:** Pentru a porni de pe un dispozitiv USB, acesta trebuie să poată fi utilizat pentru pornire. Pentru a vă asigura că de pe dispozitivul dvs. se poate porni, consultati documentatia dispozitivului.

• **Network (Retea)** – Computerul încearcă să pornească din retea. Dacă niciun sistem de operare nu se găseste în retea, computerul generează un mesaj de eroare.

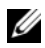

**NOTĂ:** Pentru a initializa din retea asigurati-vă că optiunea Onboard LAN Boot ROM (ROM pornire LAN pe placa de sistem) este activată în configurația sistemului (consultați "Programul de configurare a sistemului" [de la pagina 105\)](#page-104-0).

#### **Modificarea secven**ţ**ei de pornire pentru pornirea curent**ă

Puteți să utilizați această funcție pentru a modifica secvența de pornire curentă, de exemplu, pentru a porni de pe unitatea CD/DVD/CD-RW pentru a rula Dell Diagnostics de pe discul *Drivers and Utilities* (Drivere şi utilitare). La încheierea testelor de diagnosticare, secvenţa de pornire anterioară este restabilită.

- **1** Dacă porniţi de pe un dispozitiv USB, conectaţi dispozitivul USB la un conector USB.
- **2** Porniti (sau reporniți) computerul.
- **3** Când apare F2 Setup (F2 Configurare), F12 Boot Options (F12 Opțiuni de pornire) în colțul din dreapta jos al ecranului, apăsați pe <F12>.

**NOTĂ:** Dacă așteptați prea mult, iar logo-ul sistemului de operare este afisat, continuati să asteptați până la afisarea desktopului Microsoft Windows. Apoi opriti computerul și încercati din nou.

Apare **Boot Device Menu** (Meniu Dispozitiv de pornire), listând toate dispozitivele de pornire disponibile.

**4** Din **Boot Device Menu** (Meniu Dispozitiv de pornire) alegeti dispozitivul de pe care doriti să porniti.

De exemplu, dacă porniţi de pe o cheie de memorie USB, evidenţiaţi **USB Storage Device** (Dispozitiv de stocare USB) și apăsați pe <Enter>.

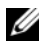

**NOTĂ:** Pentru a porni de pe un dispozitiv USB, acesta trebuie să poată fi utilizat pentru pornire. Pentru a vă asigura că dispozitivul dvs. poate fi iniţializat, verificaţi documentaţia dispozitivului.

#### **Modificarea secven**ţ**ei de pornire pentru porniri ulterioare**

**1** Accesati programul de configurare a sistemului (consultati "Accesarea" [programului de configurare a sistemului" de la pagina 105](#page-104-1)).

**2** Utilizati tastele săgeată pentru a evidenția optiunea de meniu **Boot** (Pornire) si apăsati <Enter> pentru a accesa meniul.

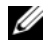

**NOTĂ:** Notati secventa de pornire curentă în caz că doriti să o restabiliti.

- **3** Apăsaţi tastele săgeată sus şi săgeată jos pentru a parcurge lista de dispozitive.
- **4** Apăsaţi pe plus (+) sau pe minus (–) pentru a modifica prioritatea de pornire a dispozitivului.

## Ş**tergerea parolelor uitate**

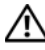

**AVERTISMENT: Înainte de a ini**ţ**ia orice procedur**ă **indicat**ă **în aceast**ă **sec**ţ**iune, urma**ţ**i instruc**ţ**iunile de siguran**ţă **livrate împreun**ă **cu computerul.**

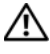

**AVERTISMENT: Computerul trebuie s**ă **fie deconectat de la priza electric**ă **pentru a** ş**terge setarea pentru parol**ă**.**

**ATEN**Ţ**IE: Repara**ţ**iile la computerul dvs. trebuie s**ă **fie efectuate numai de un tehnician de service autorizat. Deterior**ă**rile cauzate de lucr**ă**rile de service neautorizate de c**ă**tre Dell nu sunt acoperite de garan**ţ**ia dvs.**

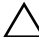

**ATEN**Ţ**IE: Pentru a evita desc**ă**rcarea electrostatic**ă**, conecta**ţ**i-v**ă **la împ**ă**mântare utilizând o br**ăţ**ar**ă **antistatic**ă **sau atingând periodic o suprafa**ţă **metalic**ă **nevopsit**ă **(cum ar fi un conector de pe computerul dvs.).**

- **1** Urmati instructiunile din ["Înainte de a începe" de la pagina 13](#page-12-0).
- **2** Înlăturați capacul computerului (consultați "Scoaterea capacului [computerului" de la pagina 17\)](#page-16-0).
- **3** Localizați conectorul de resetare cu 3 pini pentru parolă (PSWD) de pe placa de sistem. (consultați "Componentele plă[cii de sistem" de la pagina 11\)](#page-10-0).
- **4** Scoateţi conectorul cu 2 pini din pinii 2 şi 3 şi fixaţi-l pe pinii 1 şi 2.

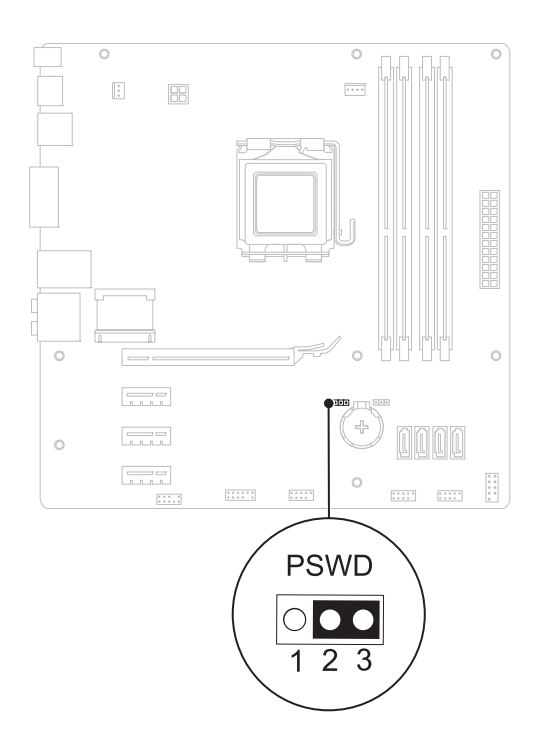

- **5** Porniţi computerul pentru a şterge parola.
- **6** Opriţi computerul, deconectaţi-l, şi mai scoateţi din prize toate dispozitivele ataşate.
- **7** Scoateţi fişa conectorului cu 2 pini din pinii 1 şi 2 şi remontaţi-o pe pinii 2 şi 3 pentru a activa caracteristica parolă.
- 8 Remontați capacul computerului (consultați "Remontarea carcasei [computerului" de la pagina 18](#page-17-0)).
- **9** Conectați computerul și dispozitivele la prizele electrice și porniți-le.

## Ş**tergerea parolelor CMOS**

**AVERTISMENT: Înainte de a ini**ţ**ia orice procedur**ă **indicat**ă **în aceast**ă **sec**ţ**iune, urma**ţ**i instruc**ţ**iunile de siguran**ţă **livrate împreun**ă **cu computerul.**

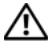

**AVERTISMENT: Computerul trebuie s**ă **fie deconectat de la priza electric**ă **pentru a** ş**terge setarea pentru parol**ă**.**

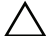

**ATEN**Ţ**IE: Repara**ţ**iile la computerul dvs. trebuie s**ă **fie efectuate numai de un tehnician de service autorizat. Deterior**ă**rile cauzate de lucr**ă**rile de service neautorizate de c**ă**tre Dell nu sunt acoperite de garan**ţ**ia dvs.**

**ATEN**Ţ**IE: Pentru a evita desc**ă**rcarea electrostatic**ă**, conecta**ţ**i-v**ă **la împ**ă**mântare utilizând o br**ăţ**ar**ă **antistatic**ă **sau atingând periodic o suprafa**ţă **metalic**ă **nevopsit**ă **(cum ar fi un conector de pe computerul dvs.).**

- **1** Urmati instructiunile din ["Înainte de a începe" de la pagina 13](#page-12-0).
- **2** Înlăturați capacul computerului (consultați "Scoaterea capacului [computerului" de la pagina 17\)](#page-16-0).
- **3** Localizati conectorul cu 3 pini de resetate a setărilor CMOS (RTCRST) pe placa de sistem (consultati "Componentele plă[cii de sistem" de la pagina 11](#page-10-0)).
- **4** Scoateti conectorul cu 2 pini din pinii 2 și 3 și fixati-l pe pinii 1 și 2.

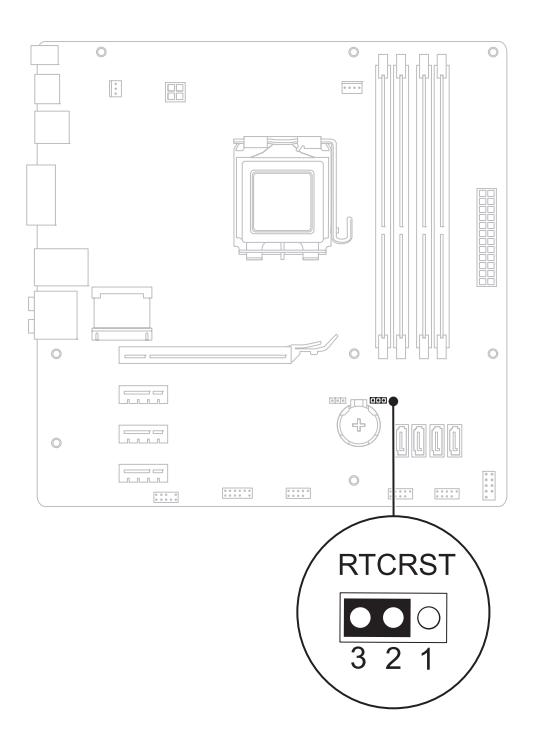

- Aşteptați aproximativ cinci secunde pentru a șterge setarea CMOS.
- Scoateţi conectorul cu 2 pini din pinii 1 şi 2 şi remontaţi-l pe pinii 2 şi 3.
- Remontați capacul computerului (consultați "Remontarea carcasei [computerului" de la pagina 18](#page-17-0)).
- Conectați computerul și dispozitivele la prizele electrice și porniți-le.

21

# **Reprogramarea sistemului BIOS**

Este posibil ca sistemul BIOS să necesite actualizarea atunci când o actualizare este disponibilă sau când înlocuiti placa de sistem. Pentru a actualiza sistemul  $BIOS$ 

- **1** Porniţi computerul.
- **2** Accesaţi **support.dell.com/support/downloads.**
- **3** Localizați fișierul de actualizare a sistemului BIOS pentru computerul dvs.
	- **NOTĂ:** Eticheta de service a computerului dvs. se află pe o etichetă aflată în partea superioară a computerului.

Dacă detineti eticheta de service a computerului:

- **a** Faceţi clic pe **Enter a Tag** (Introducere etichetă).
- **b** Introduceţi eticheta de service a computerului în câmpul **Enter a service tag** (Introducere Etichetă de service), faceţi clic pe **Go** (Start) şi continuaţi cu [etapa 4](#page-118-0).

Dacă nu detineti eticheta de service a computerului:

- **a** Selectati tipul de produs din lista **Select Your Product Family** (Selectare familie de produse).
- **b** Selectaţi marca produsului din lista **Select Your Product Line**  (Selectare linie de produse).
- **c** Selectaţi numărul modelului de produs din lista **Select Your Product Model** (Selectare model produs).

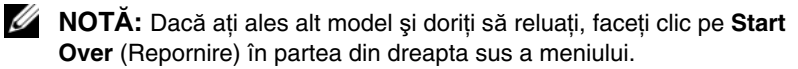

- **d** Faceţi clic pe **Confirm** (Confirmare).
- <span id="page-118-0"></span>**4** Pe ecran va apărea o listă de rezultate. Faceţi clic pe **BIOS**.
- **5** Faceti clic pe **Download Now** (Descărcare acum) pentru a descărca cel mai recent fişier BIOS. Apare fereastra **File Download** (Descărcare fişier).
- **6** Faceţi clic pe **Save** (Salvare) pentru a salva fişierul pe desktop. Fişierul se descarcă pe desktopul dvs.
- **7** Faceţi clic pe **Close** (Închidere) dacă se afişează fereastra **Download Complete** (Descărcare terminată). Pictograma fişierului apare pe desktopul dvs. şi este denumită la fel ca fişierul de actualizare a sistemului BIOS descărcat.
- **8** Faceţi clic dublu pe pictograma fişierului de pe desktop şi urmaţi instrucţiunile de pe ecran.